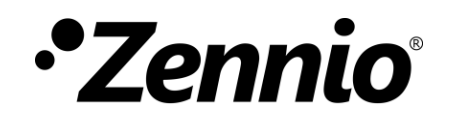

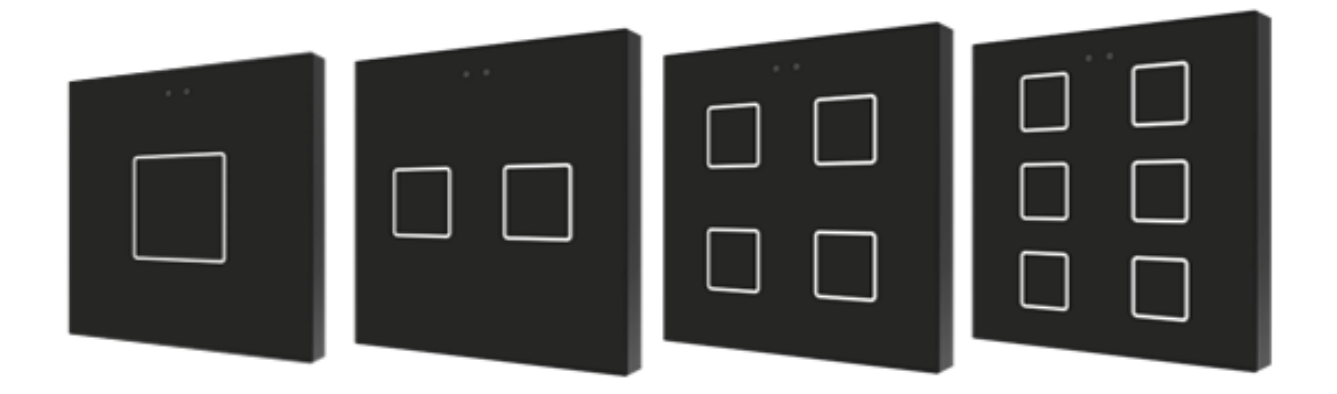

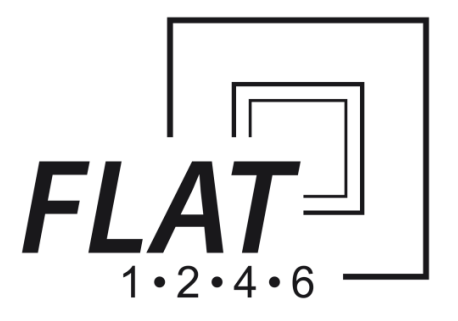

# **Panel capacitivo de 1/2/4/6 botones**

**ZVI-F1 ZVI-F2 ZVI-F4 ZVI-F6**

Versión del programa de aplicación: [1.2] Edición del manual: [1.2]\_a

[www.zennio.com](http://zennio.com/)

# <span id="page-1-0"></span>**CONTENIDO**

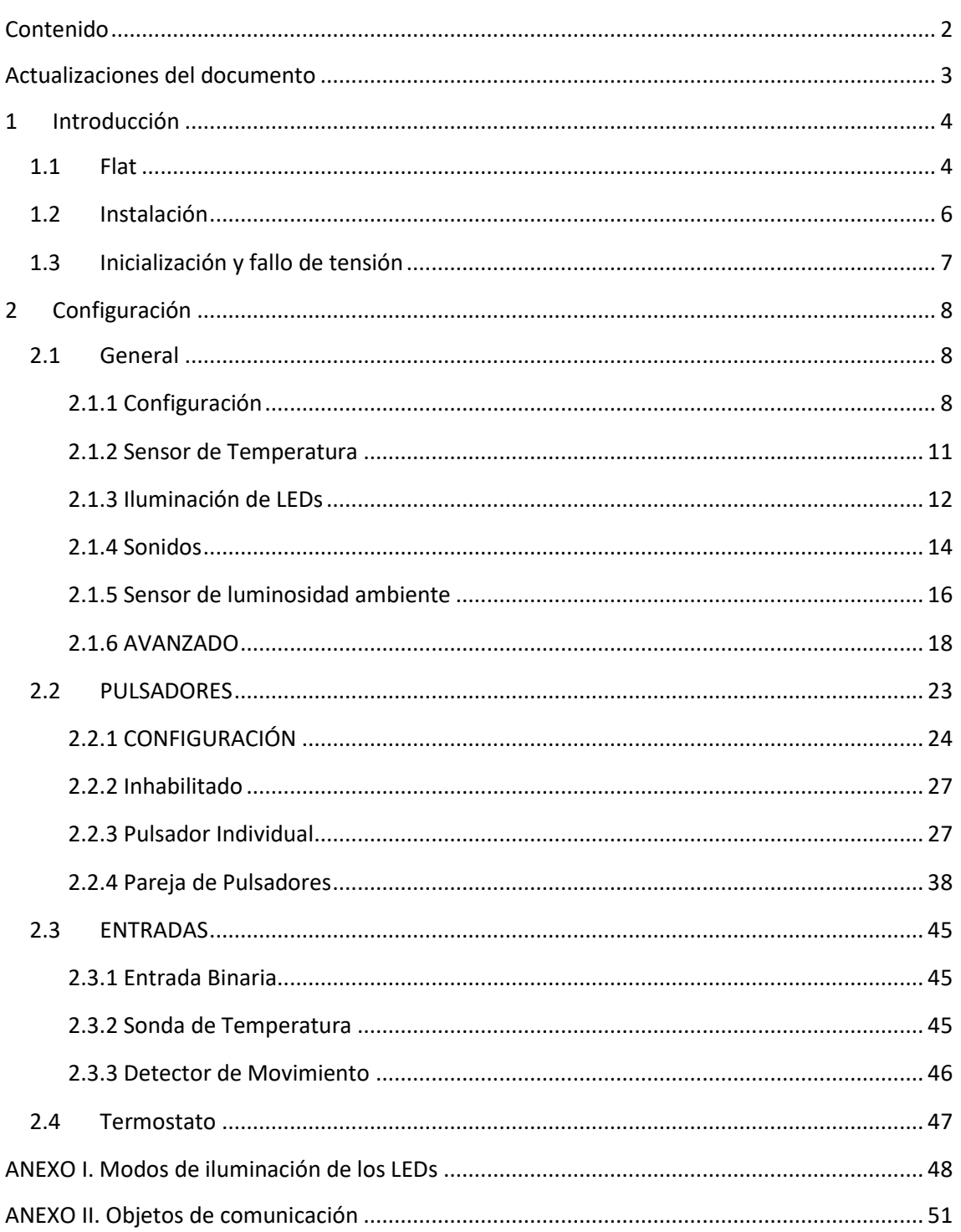

# <span id="page-2-0"></span>**ACTUALIZACIONES DEL DOCUMENTO**

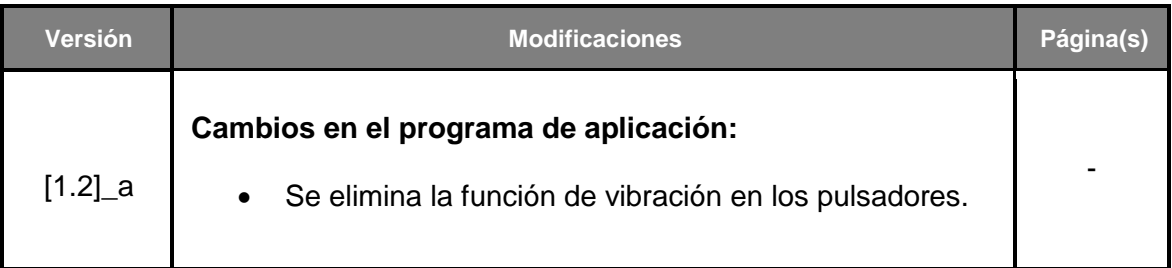

# <span id="page-3-0"></span>**1 INTRODUCCIÓN**

## <span id="page-3-1"></span>**1.1 FLAT**

Flat es un **pulsador capacitivo multifunción** KNX de Zennio, que incorpora sensores de proximidad, luminosidad y retroiluminación de los pulsadores.

Se ofrece en un **tamaño y peso reducidos**, con **uno, dos, cuatro o seis pulsadores capacitivos** (adaptándose cada modelo a las necesidades del usuario), así como **retroiluminación LED** de los botones para confirmar las pulsaciones o indicar estados.

Flat es una solución completamente personalizable para el control de estancias donde se requiera un control por parte del usuario de los sistemas de climatización e iluminación, así como de las persianas, las escenas, etc.

La versatilidad ofrecida por las funciones de sus botones se complementa con **dos entradas analógicas/digitales**, una **sonda de temperatura interna** y función de **termostato**, así como con un **diseño** elegante y **completamente personalizable del cristal frontal**, donde el cliente puede elegir tanto los iconos, los botones, los textos y los colores, como el fondo con imágenes y logotipos propios.

Las características más significativas de Flat son:

- Diseño del cristal frontal **completamente personalizable**.
- **1 / 2 / 4 / 6 pulsadores** (dependiendo del modelo) que pueden configurarse individualmente o por parejas**.**
- Configuración con orientación **horizontal o vertical** (opción disponible sólo en los modelos de dos y seis botones).
- **Indicador luminoso (LED)** asociado a cada botón.
- **Señal acústica** para la confirmación de las acciones del usuario (con posibilidad de desactivarla por parámetro o por objeto).
- Posibilidad de **bloqueo / desbloqueo de los pulsadores** mediante objeto binario o de escena.
- **Objeto de bienvenida** (binario o de escena) que se enviará al bus ante una pulsación tras un cierto período (parametrizable) de inactividad.
- **Sensor de temperatura** integrado.
- **Sensor de luminosidad ambiente** para ajuste automático de iluminación.
- **Sensor de proximidad** para encendido rápido.
- **2 entradas** analógico-digitales configurables.
- Función **termostato** independiente.
- **Heartbeat** o envío periódico de confirmación de funcionamiento.

# <span id="page-5-0"></span>**1.2 INSTALACIÓN**

La [Figura 1](#page-5-1) muestra el esquema de conexionado del dispositivo:

- **1. Sonda de temperatura.**
- **2. Conector KNX.**
- **3. LED de programación.**
- **4. Botón de programación.**
- **5. Clip de sujeción.**
- **6. Conector de entradas.**
- **7. Área de pulsación**.
- **8. Sensor de presencia y luminosidad.**

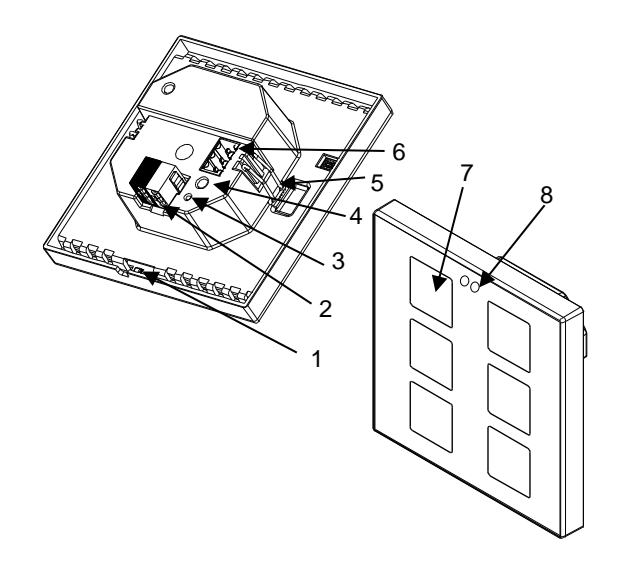

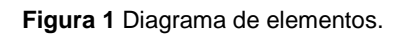

<span id="page-5-1"></span>Flat se conecta al bus KNX a través de los terminales de conexión incorporados (6). No es necesaria ninguna fuente de alimentación externa.

Mediante una pulsación corta en el **botón de Prog. /Test** (4), el dispositivo entra en modo programación. El **led de Prog. /Test** (3) se iluminará entonces en rojo de forma fija. Por el contrario, si este botón se mantiene pulsado en el momento en que se aplica la tensión de bus, el dispositivo entrará en **modo seguro**. En tal caso, el LED de programación reaccionará parpadeando en rojo.

Para información más detallada sobre las características técnicas de Flat, así como información de seguridad y relativa a la instalación del dispositivo, por favor, consúltese la **hoja técnica** incluida en el embalaje original y disponible también en [www.zennio.com.](http://www.zennio.com/)

# <span id="page-6-0"></span>**1.3 INICIALIZACIÓN Y FALLO DE TENSIÓN**

Tras programación o reinicio del dispositivo es necesario **esperar unos 40 segundos sin realizar ninguna acción** para que se produzca la calibración de:

- Sensor de proximidad.
- Sensor de luminosidad.
- Pulsaciones de los botones.

Para una correcta calibración de los sensores de proximidad y luminosidad se recomienda no acercarse en exceso al dispositivo durante este tiempo.

# <span id="page-7-0"></span>**2 CONFIGURACIÓN**

Después de importar la base de datos correspondiente en ETS y añadir el dispositivo a la topología del proyecto deseado, el proceso de configuración se inicia accediendo a la pestaña de parámetros del dispositivo.

# <span id="page-7-1"></span>**2.1 GENERAL**

Esta pestaña se subdivide en varias secciones más, que contienen diferentes parámetros generales y relativos a funciones tanto **generales** (orientación horizontal/vertical, sonidos, niveles de iluminación de LED…) como **avanzadas** (mecanismos de bloqueo del panel táctil, objeto de bienvenida).

## <span id="page-7-2"></span>**2.1.1 CONFIGURACIÓN**

En la pestaña "CONFIGURACIÓN" se exponen los parámetros configurables de carácter general. La mayor parte son '*checkboxes*' que sirven para activar otras funcionalidades.

### **PARAMETRIZACIÓN ETS**

Se muestran los siguientes parámetros:

Orientación del dispositivo [*Horizontal (Rotado) / Vertical (Normal)*]<sup>1</sup>: permite asignar orientación **horizontal** o **vertical** al dispositivo, para facilitar la identificación de los botones durante la configuración (ETS mostrará mediante una ilustración la distribución final de los botones). Para evitar inconsistencias en la configuración, téngase en cuenta el siguiente criterio:

### Vertical (normal):

El orificio de la sonda de temperatura queda en la cara inferior a la derecha y los sensores centrados en la cara superior.

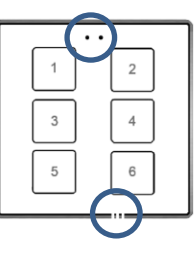

#### Horizontal (rotado):

El orificio de la sonda de temperatura queda en la cara derecha y los sensores centrados en la cara izquierda.

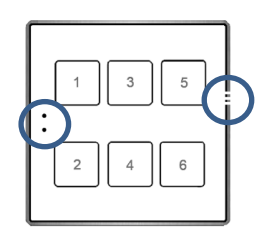

**Figura 2.** Orientación

 $\overline{a}$ 

<sup>1</sup> Los valores por defecto de cada parámetro se mostrarán resaltados en azul en este documento, de la siguiente manera: [*por defecto/resto de opciones*].

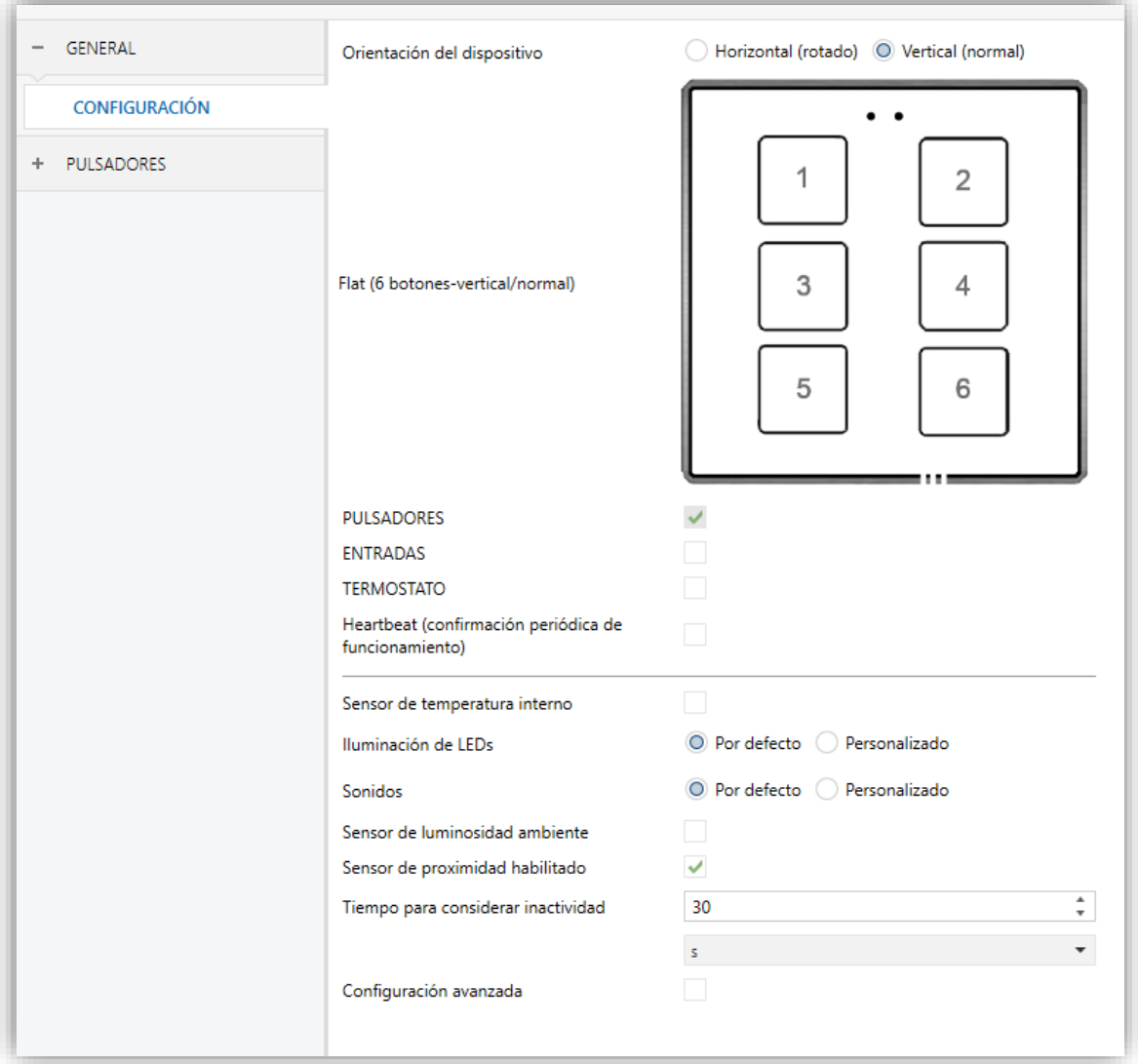

**Figura 3.** Configuración general

- **Pulsadores** [*habilitado*]: parámetro de sólo lectura para evidenciar que la pestaña de "Pulsadores" siempre está habilitada por defecto en el árbol de pestañas de la izquierda. Para más información, ver sección [2.2.](#page-22-0)
- **Entradas** [*inhabilitado/habilitado*]: habilita o inhabilita la pestaña "Entradas" en el menú de la izquierda, dependiendo de si el dispositivo estará o no conectado a algún accesorio externo. Para más información, ver la sección [2.3.](#page-44-0)
- **Termostato** [*inhabilitado/habilitado*]: habilita o inhabilita la pestaña "Termostato" en el menú de la izquierda, dependiendo de si es necesaria esta función o no. Para más información, ver la sección [2.4.](#page-46-0)

**Heartbeat (confirmación periódica de funcionamiento)** [*inhabilitado/habilitado*]: permite al integrador añadir un objeto de 1 bit ("**[Heartbeat] Objeto para enviar '1'**") que se enviará periódicamente con el valor "1" con el fin de notificar que el dispositivo está en funcionamiento (*sigue vivo*).

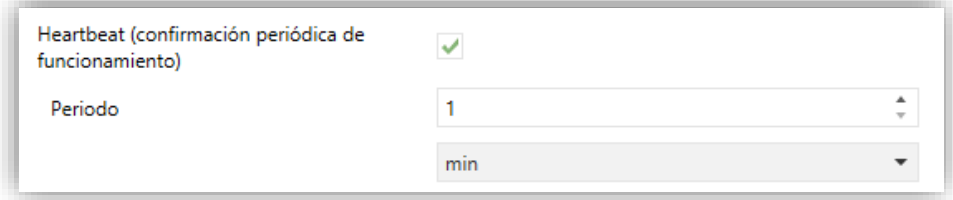

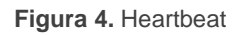

**Nota**: *el primer envío tras descarga o fallo de bus se produce con un retardo de hasta 255 segundos, a fin de no saturar el bus. Los siguientes ya siguen el periodo parametrizado.*

- **Sensor de temperatura interno** [*inhabilitado/habilitado*]: habilita o inhabilita la pestaña "Sensor de temperatura" en el menú de la izquierda, dependiendo de si es necesaria esta función o no. Ver sección [2.1.2.](#page-10-0)
- **Iluminación de los LEDs** [*Por defecto/Personalizado*]: determina si los LEDs deben hacer uso de los niveles de iluminación predefinidos o de una configuración específica del usuario. Para más información, ver sección [2.1.3.](#page-11-0)
- **Sonidos** [*Por defecto/Personalizado*]: define si las funciones de sonido (señales acústicas de los botones, alarma y timbre) deben responder de acuerdo a la configuración predefinida o a una configuración definida por el usuario. Para más información, ver sección [2.1.4.](#page-13-0)
- **Sensor de luminosidad ambiente** [*inhabilitado/habilitado*]: habilita o inhabilita el sensor de luminosidad ambiente. Si se habilita se añade una nueva pestaña en el árbol de la izquierda. Para más información, ver sección [2.1.5.](#page-15-0)
- **Sensor de proximidad** [*inhabilitado/habilitado*]: habilita el sensor de proximidad. Esta funcionalidad permite "despertar" el dispositivo al detectar presencia a través del sensor de proximidad. Esto implica que:
- ➢ Los ledes (atenuados tras inactividad, ver sección [2.1.3\)](#page-11-0) se iluminan al nivel de iluminación correspondiente al modo actual (modo normal o modo noche).
- ➢ Se envía el objeto de bienvenida si así se ha configurado (ver sección [2.1.6.2\)](#page-19-0).
- ➢ Se envía un '1' a través del objeto "**[General] Detección de proximidad (estado)**".

Si el sensor de proximidad está inhabilitado el dispositivo se "despierta" al realizar una pulsación. Cuando se habilita se añade el objeto "**[General] Sensor de proximidad**" para poder habilitar o inhabilitar el sensor en tiempo de ejecución.

Por otro lado, estará siempre disponible el objeto "**[General] Detección de proximidad externa**", que permite simular una detección de proximidad cuando toma el valor '1'. De esta forma sería posible delegar la detección de proximidad en otro dispositivo.

- **Tiempo para considerar inactividad** [*1…30…255*][*s/min/h*]: permite establecer un tiempo tras el cual, si no se ha producido ninguna pulsación ni detección de proximidad, se apagan los ledes (o adquieren el nivel de iluminación configurado, ver sección [2.1.3\)](#page-11-0).
- **Configuración avanzada** [*inhabilitado/habilitado*]: habilita o inhabilita la pestaña "Avanzado" en el árbol de pestañas de la izquierda. Para más información, ver sección [2.1.6.](#page-17-0)

## <span id="page-10-0"></span>**2.1.2 SENSOR DE TEMPERATURA**

El Flat está equipado con **un sensor de temperatura interno** que puede supervisar la temperatura ambiente de la estancia, de manera que el dispositivo pueda reportarlo al bus KNX y desencadenar ciertas acciones cuando la temperatura alcance determinados valores.

Para obtener información específica acerca del funcionamiento y la configuración del sensor de temperatura interno, por favor consultar la documentación específica "**Sonda de temperatura**" disponible en la sección de producto del Flat del portal web de Zennio [\(http://www.zennio.com\)](http://www.zennio.com/).

## <span id="page-11-0"></span>**2.1.3 ILUMINACIÓN DE LEDS**

Como se anticipó en la sección [2.1.1,](#page-7-2) los **LEDs de los pulsadores** pueden ser configurados con niveles de iluminación predefinidos o personalizados.

Cada LED puede conmutar entre dos estados: **apagado** u *"off"* (que no necesariamente significa "sin luz") y **encendido** u *"on"* (que no necesariamente significa "con luz"). El cambio de un estado a otro se produce de acuerdo a las opciones explicadas en el [ANEXO I. Modos de iluminación de los LEDs.](#page-47-0)

Existe un tercer estado de **inactividad** que determina el nivel de iluminación de los LED tras un tiempo sin actividad (ver parámetro **Tiempo para considerar inactividad**  en la sección [2.1.1\)](#page-7-2).

Además, los LEDs pueden también conmutar entre dos modos de operación: el **modo normal** y el **modo noche** (este es opcional). El modo noche se proporciona para satisfacer situaciones temporales en entornos donde un exceso de luz pueda molestar al usuario, siendo posible conmutar entre ambos modos por medio de un objeto de un bit y/o un objeto de escena.

#### **PARAMETRIZACIÓN ETS**

Tras seleccionar "Personalizado" en "**Iluminación de LEDs**", se incorpora una nueva pestaña en el árbol de la izquierda.

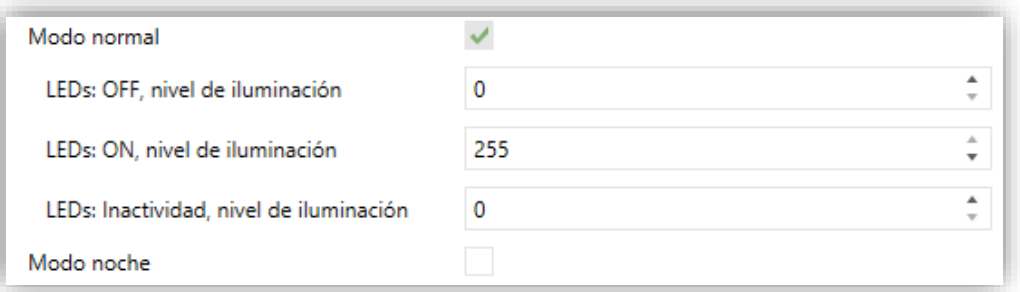

**Figura 5** Iluminación de LEDs.

Los parámetros mostrados en la figura anterior son equivalentes a los de la configuración "Por defecto" del parámetro **Iluminación de LEDs**.

- **Modo normal** [*habilitado*]: los siguientes parámetros determinan el nivel de iluminación de los LEDs para cada estado en el modo normal.
	- ➢ **LEDs: OFF, nivel de iluminación** [*0…255*].
- ➢ **LEDs: ON, nivel de iluminación** [*0…255*].
- ➢ **LEDs: Inactividad, nivel de iluminación** [*0…50*].
- **Modo noche** [*inhabilitado/habilitado*]: en caso de ser necesario este modo, debe marcarse esta casilla. Los siguientes parámetros determinan el nivel de iluminación de los LEDs en cada estado para el modo noche:
	- ➢ **LEDs: OFF, nivel de iluminación** [*0,1…255*].
	- ➢ **LEDs: ON, nivel de iluminación** [*0…64…255*].
	- ➢ **LEDs: Inactividad, nivel de iluminación** [*0…50*].

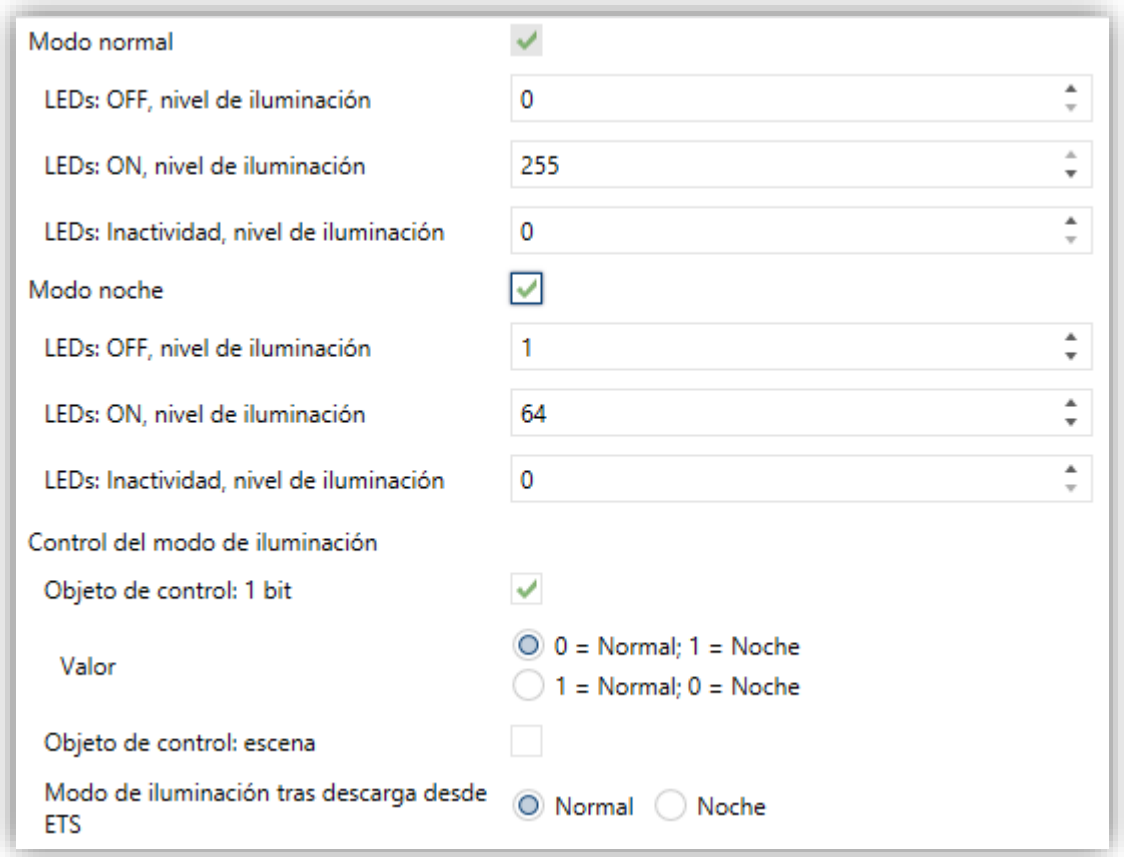

**Figura 6** Iluminación de LEDs.

En caso de habilitar el modo noche, se pueden configurar algunas opciones más:

**Objeto de control: 1 bit** [*0 = Normal; 1 = Noche/1 = Normal; 0 = Noche*]: cuando se activa, se podrá cambiar de modo escribiendo en un objeto binario ("**[General] LEDs - Modo de Iluminación**").

- **Objeto de control: escena** [*inhabilitado/habilitado*]: cuando se activa, se podrá cambiar de modo escribiendo un cierto valor de escena en "**[General] Escena: recibir**". Aparecerán dos cuadros de texto específicos para introducir qué escenas (de la 1 a la 64) activarán qué modo.
- **Modo de iluminación tras descarga desde ETS** [*Normal/Noche*]: establece cuál de los dos modos estará activo tras una descarga de ETS.

## <span id="page-13-0"></span>**2.1.4 SONIDOS**

El Flat es capaz de emitir un breve pitido como **retroalimentación acústica cuando se pulsa un botón**.

La habilitación y la inhabilitación de esta función pueden hacerse tanto por parámetro como por objeto, y además puede definirse por parámetro si los sonidos deben estar inicialmente habilitados o no.

Además, el Flat también puede emitir los siguientes sonidos, si se habilitan y se solicitan mediante objeto de comunicación:

- **Sonidos de timbre**: un solo pitido.
- **Sonidos de alarma**: una secuencia de breves pitidos con un tono más alto. La secuencia sólo se detendrá cuando el objeto de alarma se desactive o cuando el usuario pulse algún botón (esto, además de desactivar la alarma, ejecutará la acción asociada al botón).

La gama de sonidos emitidos será distinta según el tipo de sonido seleccionado por parámetro.

#### **PARAMETRIZACIÓN ETS**

En el caso de que los sonidos por defecto de los pulsadores se ajusten a los requisitos de la instalación y las funciones de timbre y alarma no sean necesarias, el parámetro **Sonidos** de la pestaña de "CONFIGURACIÓN" (ver sección [2.1.1\)](#page-7-2) puede dejarse en "Por defecto".

Esto significa además que el pulsador emitirá incondicionalmente un sonido al ejecutarse las acciones asociadas a las pulsaciones, pues no será posible inhabilitar esta función a través de objeto.

Por otro lado, si en este parámetro se selecciona "Personalizado", se mostrará una pestaña específica llamada "Sonidos" en el árbol de la izquierda.

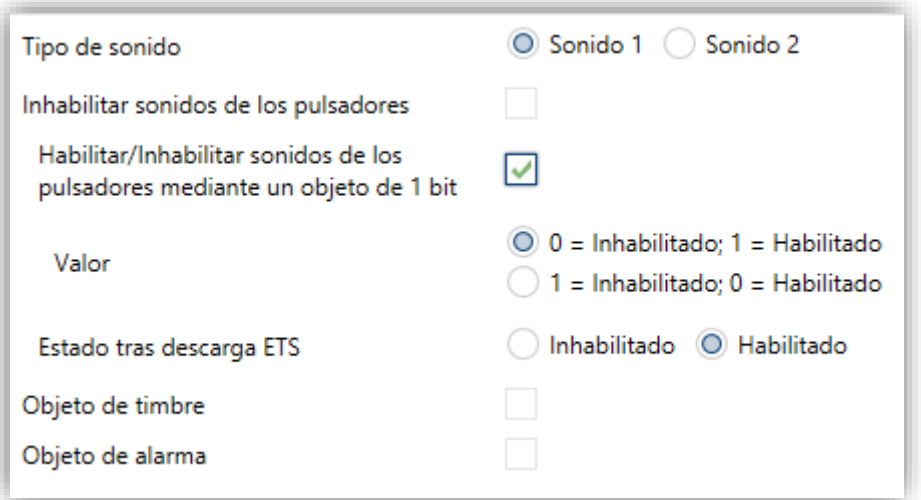

**Figura 7.** Sonidos.

La configuración inicial de esta pantalla es equivalente a la opción por defecto mencionada anteriormente. Sin embargo, se pueden personalizar los siguientes parámetros:

- **Tipo de sonido** [*Sonido 1/Sonido 2*]: determina la gama de sonidos que incorporará el dispositivo.
- **Inhabilitar sonidos de los pulsadores** [*inhabilitado/habilitado*]: habilita o inhabilita las señales acústicas al realizar pulsaciones en los botones. Si el sonido está habilitado, aparecerán los siguientes parámetros:
	- ➢ **Habilitar / Inhabilitar el sonido de los pulsadores mediante un objeto de 1 bit** [*inhabilitado/habilitado*]: permite parar/reanudar en tiempo de ejecución la función de los sonidos de los pulsadores mediante el envío del objeto **("[General] Sonidos - Inhabilitar sonido de los pulsadores**"). Si se habilita este parámetro, aparecerá:
		- **Valor** [*0 = Inhabilitado; 1 = Habilitado/1 = Inhabilitado; 0 = Habilitado*]: Configura los valores que inhabilitarán/habilitarán las señales acústicas tras las pulsaciones.
	- ➢ **Estado tras descarga ETS** [*habilitado/inhabilitado*]: determina si la función sonora de los pulsadores debe iniciarse habilitado o no tras una descarga de ETS.
- **Objeto de timbre** [*inhabilitado/habilitado*]: habilita la función de timbre. Si está activada, se incluirá un objeto específico ("**[General] Sonidos - Timbre**") en la topología del proyecto.
- **Objeto de alarma** [*inhabilitado/habilitado*]: habilita la función de alarma. Si está activada, se incluirá un objeto específico ("**[General] Sonidos - Alarma**") en la topología del proyecto.

## <span id="page-15-0"></span>**2.1.5 SENSOR DE LUMINOSIDAD AMBIENTE**

El Flat incluye un sensor para medir el nivel de **luminosidad ambiente**, de forma que se pueda ajustar el nivel de iluminación de los LED en función de la luminosidad actual de la estancia.

Para ello es posible establecer un **umbral** de luminosidad y enviar un **objeto binario** o de **escena** cuando la luminosidad es superior o inferior al umbral. De esta manera, si se enlaza este objeto con el de control de iluminación de la pantalla (ver sección [2.1.3\)](#page-11-0) se podría activar el modo normal si la luminosidad supera el umbral y el modo noche si la luminosidad está por debajo del umbral (más las histéresis).

### *Ejemplo:*

- *1) Se parametriza la 'Iluminación' del siguiente modo:*
	- ➢ *Objeto de control: 1-Bit Modo normal = "0" / Modo noche = "1"*
	- ➢ *Objeto de control: escena Modo normal = "1" / Modo noche = "64"*
- *2) Se parametriza el 'Sensor de luminosidad ambiente' del siguiente modo:*
	- ➢ *Umbral: Nivel de luminosidad ambiente = 25%*
	- ➢ *Umbral: Histéresis = 10%*
	- ➢ *Objeto binario Superior al umbral = "0" / Inferior al umbral = "1"*
	- ➢ *Objeto de escena Superior al umbral = "1" / Inferior al umbral = "64"*

*Al asociar [General] Objeto de luminosidad: enviar con [General] LEDs - Modo de iluminación:*

- ➢ *Luminosidad > 25% Modo normal*
- ➢ *25% > Luminosidad > 15% Sin cambio de modo*
- ➢ *Luminosidad < 15% Modo noche*

#### **PARAMETRIZACIÓN ETS**

Tras habilitar **Sensor de luminosidad ambiente** desde la pestaña "General" (sección [2.1.1\)](#page-7-2), se incorpora una nueva pestaña al árbol de la izquierda.

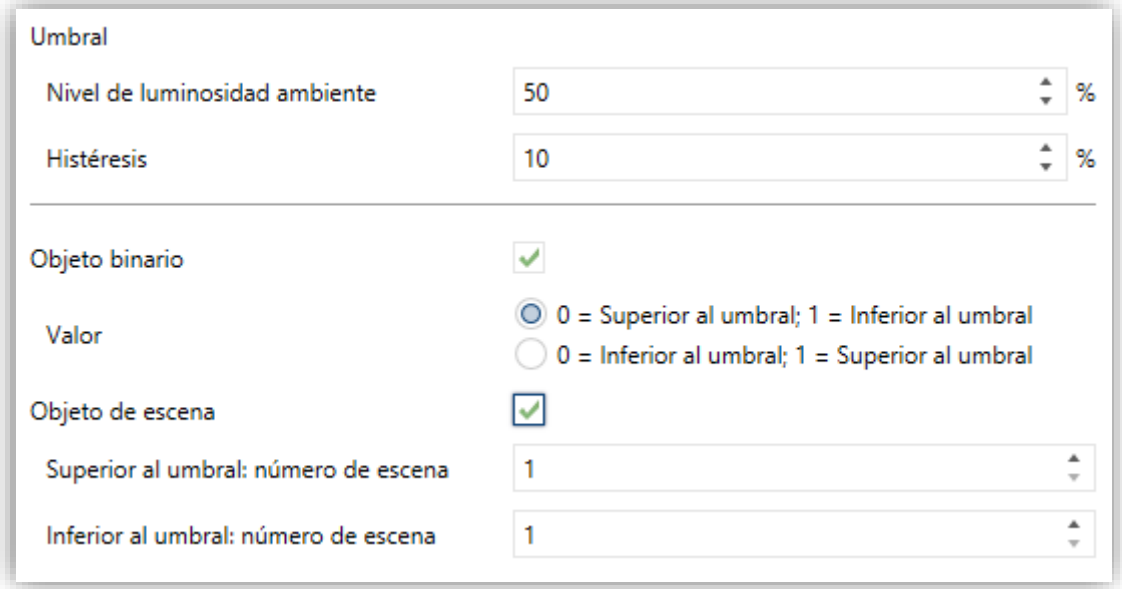

**Figura 8.** Sensor de luminosidad ambiente.

- **Umbral**: configuración del umbral del sensor de luminosidad.
	- ➢ **Nivel de luminosidad ambiente** [*1…25…100*]: porcentaje de luminosidad del umbral.
	- ➢ **Histéresis** [*0…10…100*]: porcentaje de luminosidad para la histéresis, es decir, holgura entorno al valor del umbral.
- **Objeto binario** [*inhabilitado/habilitado*]: habilita el objeto binario "**[General] Objeto de luminosidad: enviar**" que se enviará con el valor correspondiente cuando la luminosidad sea superior o inferior al umbral.
	- ➢ **Valor** [0 = Superior al umbral, 1 = Inferior al umbral/0 = Inferior al umbral, 1 = Superior al umbral]: determina qué valor se envía cuando la luminosidad esté por encima y por debajo del umbral.
- **Objeto de escena** [*inhabilitado/habilitado*]: cuando se activa se enviará a través del objeto "**[General] Escena: enviar**" el valor correspondiente de escena cuando la luminosidad esté por encima y por debajo del umbral.
- ➢ **Número de escena (superior al umbral)** [*0/1…64*]: número de escena que se envía cuando se alcance un nivel de luminosidad más alto que el umbral.
- ➢ **Número de escena (inferior al umbral:)** [*0/1…64*]: número de escena que activará cuando se alcance un nivel de luminosidad más bajo que el umbral. Hay que tener en cuenta la histéresis.

## <span id="page-17-0"></span>**2.1.6 AVANZADO**

Pestaña independiente para la parametrización de algunas funciones avanzadas. Estas funciones se explican a continuación.

#### **PARAMETRIZACIÓN ETS**

Tras habilitar la **Configuración avanzada** desde la pestaña "General" (sección [2.1.1\)](#page-7-2), se incorpora una nueva pestaña al árbol de la izquierda.

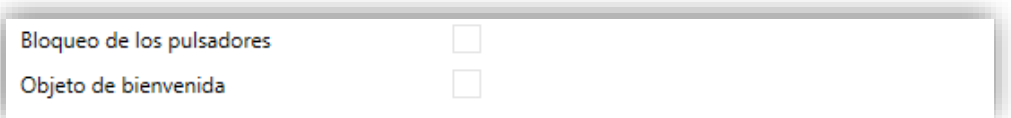

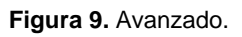

- **Bloqueo de los pulsadores**: habilita o inhabilita la pestaña "Bloqueo de los pulsadores" en el árbol de la izquierda. Ver la sección [2.1.6.1](#page-17-1) para más detalles.
- **Objeto de bienvenida**: habilita o inhabilita la pestaña "Objeto de bienvenida" en el árbol de la izquierda. Ver la sección [2.1.6.2](#page-19-0) para más detalles.

#### <span id="page-17-1"></span>2.1.6.1 BLOQUEO DE PULSADORES

El panel táctil de Flat puede opcionalmente bloquearse o desbloquearse en cualquier momento mediante el envío de un valor binario (configurable) al objeto previsto para tal fin. También se puede hacer a través de valores de escena.

Durante el bloqueo se ignorarán las pulsaciones: no se ejecutará ninguna acción (ni los LEDs cambiarán de estado) cuando el usuario pulse en cualquiera de los controles.

#### **PARAMETRIZACIÓN ETS**

Tras habilitar **Bloqueo de los pulsadores** en la pantalla "AVANZADO", se incorpora una nueva pestaña en el árbol de la izquierda.

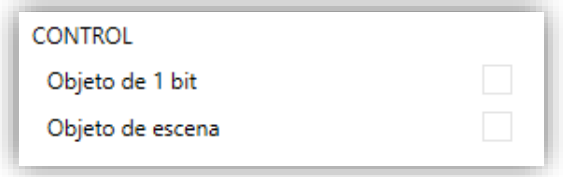

**Figura 10.** Bloqueo de los pulsadores.

El **control** de la función comprende dos casillas, no excluyentes, para seleccionar cómo debe realizarse el bloqueo/desbloqueo:

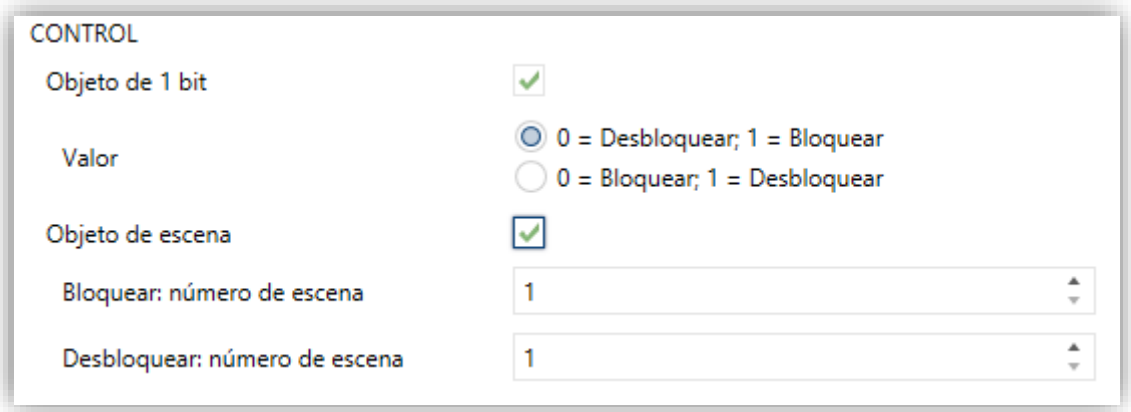

**Figura 11.** Bloqueo de los pulsadores: Control**.**

- **Objeto de 1 bit** [*inhabilitado/habilitado*]: Si se activa, se mostrará una lista desplegable específica para seleccionar qué valor debe desencadenar qué acción.
	- ➢ **Valor** [*0 = Desbloquear; 1 = Bloquear/0 = Bloquear; 1 = Desbloquear*]: Estos valores se reciben a través del objeto "**[General] Bloqueo de pulsadores**".
- **Objeto de escena** [*inhabilitado/habilitado*]: Si se activa, se muestran dos cuadros de texto específicos para introducir los números de escena (1 - 64) que deben desencadenar cada acción. Estos valores se reciben a través del objeto "**[General] Escena: recibir**".

#### <span id="page-19-0"></span>2.1.6.2 OBJETO DE BIENVENIDA

El Flat puede enviar un objeto específico (denominado *objeto de bienvenida*) al bus KNX cuando el usuario pulse un botón después de un cierto tiempo de inactividad desde la última pulsación o detección de presencia (si está activado el sensor de proximidad). El envío o no puede depender también de una **condición adicional**, **configurable**, que consistirá en la evaluación de hasta cinco objetos binarios.

Cualquier acción que sí se ejecute en condiciones normales no lo hará en caso de que el objeto de bienvenida se envíe al bus. De este modo, si el usuario pulsa un botón y esto desencadena el envío del objeto de bienvenida, la acción asociada a ese botón no se ejecutará.

En cambio, si la condición adicional no se cumple, el dispositivo actuará de forma normal: la acción correspondiente al pulsador sí se ejecutará.

El objeto de bienvenida puede enviar un valor de **un bit** o un valor de **escena** (o ambos), dependiendo de la parametrización.

#### **PARAMETRIZACIÓN ETS**

Tras habilitar el **Objeto de bienvenida**, se incorpora una nueva pestaña en el árbol de la izquierda.

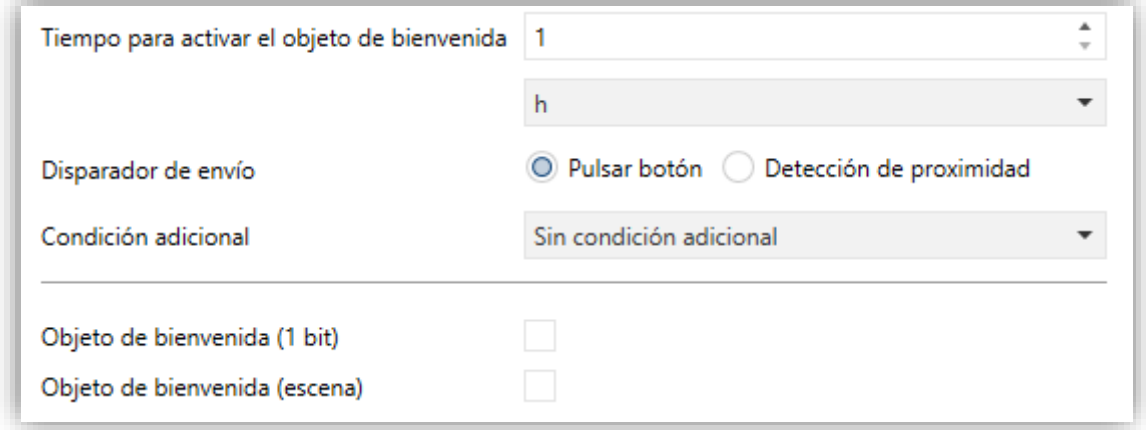

**Figura 12** Objeto de bienvenida.

Esta pantalla contiene los siguientes parámetros:

**Tiempo para activar el objeto de bienvenida** [*1…255*][*s/min/h*]: tiempo mínimo que ha de transcurrir tras la última pulsación (o detección de presencia, si se ha activado el sensor de proximidad) para que en la siguiente se ejecute la función de objeto de bienvenida.

- **Disparador de envío** [*Pulsar botón/Detección de proximidad*]: determina si el envío del objeto de bienvenida se realiza cuando se produce una pulsación o cuando el sensor de proximidad detecta presencia.
- **Condición adicional**: establece si el envío del objeto de bienvenida debe depender también de una condición externa. Por defecto [*Sin condición adicional*]. También se puede parametrizar:
	- ➢ [*No enviar a no ser que todas las condiciones sean 0*]: el objeto de bienvenida sólo se enviará si todos los objetos de condición valen "0".
	- ➢ [*No enviar a no ser que todas las condiciones sean 1*]: el objeto de bienvenida sólo se enviará si todos los objetos de condición valen "1".
	- ➢ [*No enviar a no ser que al menos una de las condiciones sea 0*]: el objeto de bienvenida sólo se enviará si al menos uno de los objetos de condición vale "0".
	- ➢ [*No enviar a no ser que al menos una de las condiciones sea 1*]: el objeto de bienvenida sólo se enviará si al menos uno de los objetos de condición vale "1".

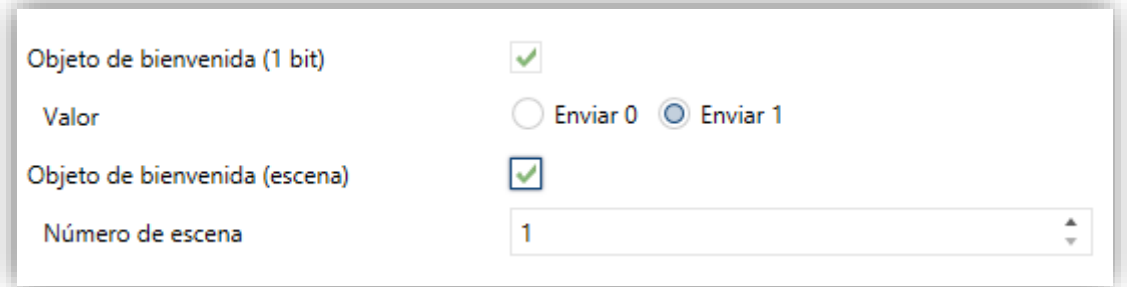

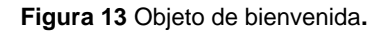

**Objeto de bienvenida de 1-bit** [*inhabilitado/habilitado*]: casilla para habilitar el envío de un valor de 1 bit (a través de "**[General] Objeto de bienvenida**") cuando se ejecuta la función de objeto de bienvenida y se cumple la condición (si existe). El valor deseado debe seleccionarse en el parámetro **Valor** [*Enviar 0/Enviar 1*].

**Objeto de bienvenida tipo escena** [*inhabilitado/habilitado*]: casilla para habilitar el envío de una orden de ejecución de escena (a través de "**[General] Escena: enviar**") cuando se ejecuta la función de objeto de bienvenida y se cumple la condición (si existe). El valor deseado debe introducirse en **Número de escena** [*1…64*].

## <span id="page-22-0"></span>**2.2 PULSADORES**

Como ya se ha indicado, Flat cuenta con **uno, dos, cuatro o seis pulsadores capacitivos** (en función del modelo) a disposición del usuario para la ejecución de acciones.

La disposición de los pulsadores dependerá del modelo escogido, siendo posible configurarlos como controles de un único botón, o en parejas, **pudiéndose en ese caso combinar dos de ellos cualesquiera** como una misma pareja.

Existen algunas diferencias en la configuración de los pulsadores según el modelo:

**Flat 1**: dado que incorpora un único pulsador, sólo puede configurarse como control individual (no hay configuración por parejas). Sólo permite la configuración con orientación vertical.

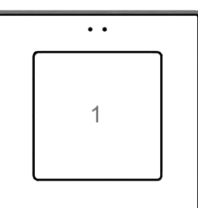

**Figura 14** Flat 1.

**Flat 2**: permite la configuración de hasta dos controles individuales, o una pareja, con cualquiera de las dos orientaciones.

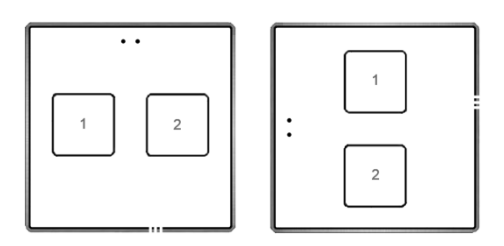

**Figura 15** Flat 2. Orientación normal (izquierda) y rotada (derecha).

**Flat 4**: permite la configuración de hasta cuatro controles individuales, o hasta dos controles pareja (combinando cualesquiera dos pulsadores en cada pareja). La figura muestra el número con el que se identifica a cada botón durante el proceso de configuración.

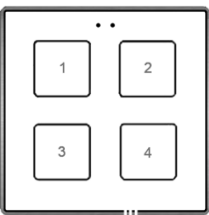

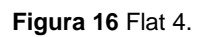

**Flat 6**: permite la configuración de hasta seis controles individuales, o hasta tres controles pareja (combinando cualesquiera dos pulsadores en cada pareja) con cualquiera de las dos orientaciones. La figura muestra el número con el que se identifica a cada botón durante el proceso de configuración.

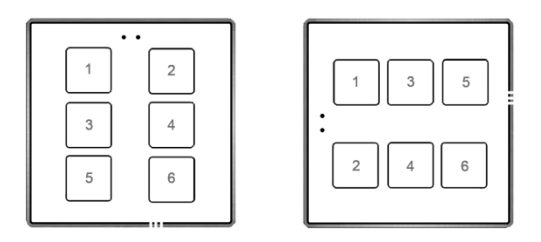

**Figura 17** Flat 6. Orientación normal (izquierda) y rotada (derecha).

## <span id="page-23-0"></span>**2.2.1 CONFIGURACIÓN**

A continuación, se muestra una lista de las funciones que es posible asignar a cada pulsador:

- **Inhabilitado** (el pulsador no reaccionará a las pulsaciones)**.**
- **Pareja A, B o C** (el número de parejas disponibles dependerá del modelo), siendo la función de esa pareja una de las siguientes:
	- ➢ Interruptor (binario).
	- ➢ Dos objetos (pulsación corta / pulsación larga).
	- $\triangleright$  Control de regulador de luz.
	- ➢ Persianas.
- **Individual** (control de un solo botón): °.
	- ➢ Indicador LED.
	- ➢ Interruptor.
	- ➢ Mantener/Soltar.
- ➢ Dos objetos (pulsación corta / pulsación larga).
- ➢ Escena.
- ➢ Constante (tipo porcentaje).
- ➢ Constante (tipo contador).
- $\triangleright$  Constante (tipo flotante).
- ➢ Control de regulador de luz.
- ➢ Persianas.

Aparte de la propia función del pulsador, se podrá seleccionar el comportamiento deseado de los LEDs de los pulsadores. Los diferentes modos de iluminación se detallan en [ANEXO I. Modos de iluminación de los LEDs.](#page-47-0)

En las siguientes secciones se explica cada una de las opciones anteriores.

#### **PARAMETRIZACIÓN ETS**

Por defecto en ETS se muestra una pestaña independiente para la configuración de los pulsadores. Mientras los pulsadores permanezcan inhabilitados, sólo existirá una sub-pestaña, denominada Configuración (ver [Figura 18\)](#page-25-0).

Por cada **pulsador** se muestra una lista con las siguientes opciones:

- [*Inhabilitado*]. Ver sección [2.2.2.](#page-26-0)
- [*Individual*]. Al seleccionar esta opción se habilita la pestaña: "Pulsador Ix" (donde "x" dependerá de cada pulsador), que permitirá habilitar la funcionalidad del pulsador en cuestión (ver sección [2.2.3\)](#page-26-1).
- [*Pareja X*]. Establece que el pulsador formará parte de un control de dos botones (donde X puede ser A, B o C, dependiendo del modelo). Cuando se haya asignado la misma pareja a dos pulsadores distintos (y no antes), aparecerá una nueva pestaña en el árbol de la izquierda ("Pareja X") para configurar la funcionalidad deseada (ver sección [2.2.4\)](#page-37-0).

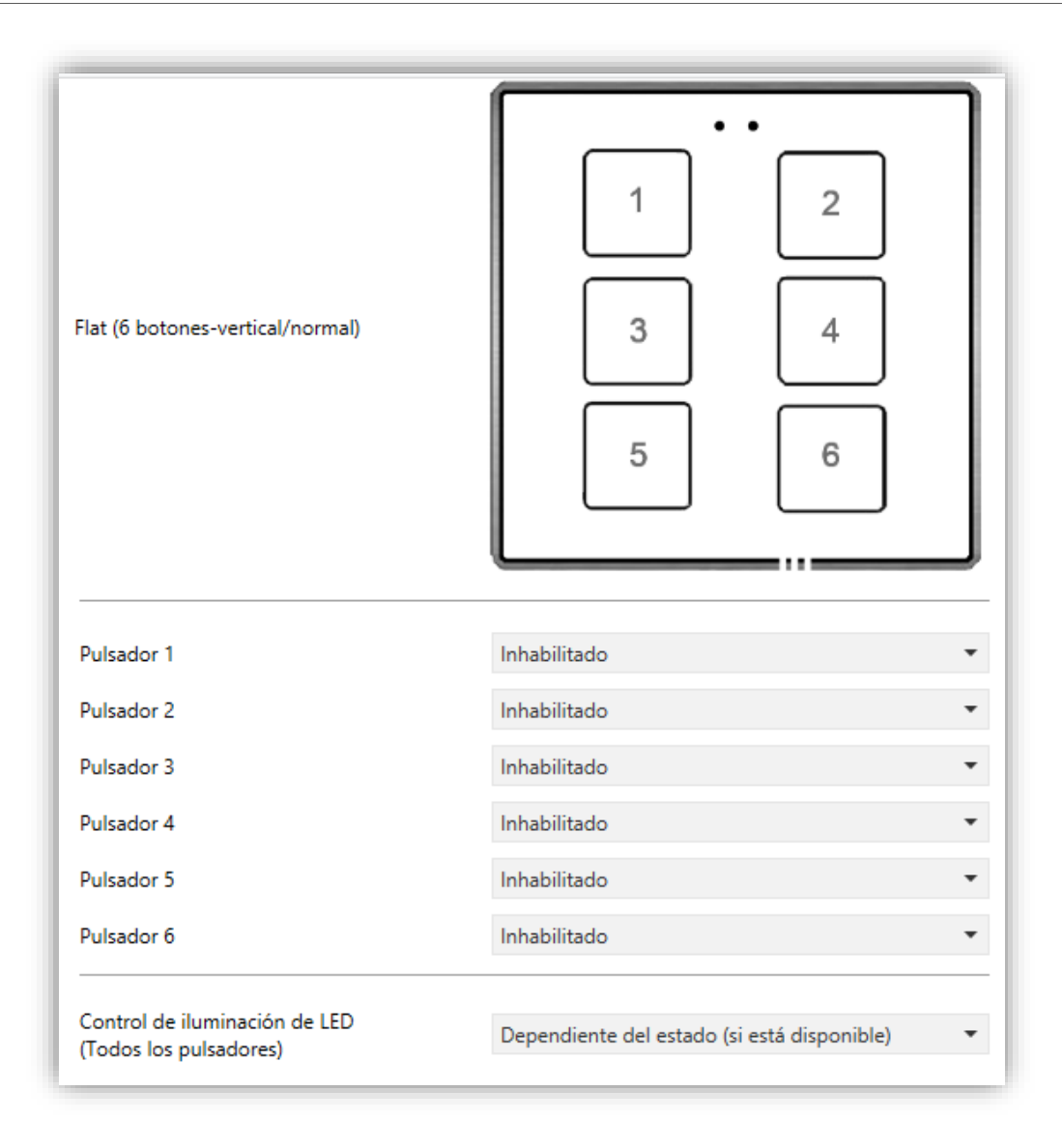

**Figura 18** Pulsadores - Configuración

<span id="page-25-0"></span>También se dispone de un selector (**Control de iluminación de LED (Todos los pulsadores)**) para establecer de forma conjunta el comportamiento de la Iluminación de los LEDs. Las opciones disponibles son (para más detalles consultar el ANEXO I. [Modos de iluminación de los LEDs\)](#page-47-0):

- ➢ [*Normal*]
- ➢ [*Dependiente del estado (si está disponible)*]
- ➢ [*Dependiente del estado (si está disponible) (ambos LEDs)*]
- ➢ [*Objeto dedicado*]
- ➢ [*Cada pulsador (o pareja) se configura de forma independiente*]: en caso de seleccionar esta última opción, habrá un parámetro específico en cada control para seleccionar el comportamiento deseado del LED (o LEDs).

Por último, cuando se configura algún par de botones como integrantes de un control conjunto, Pareja A o Pareja B, se habilita un nuevo parámetro (**Acción de la pareja de pulsadores (Todas las parejas)**) para establecer el criterio de funcionamiento:

- ➢ [*Izquierda = Off / Abajo / Decrementar; Derecha = On / Arriba/ Incrementar*]
- ➢ [*Izquierda = On/ Arriba / Incrementar; Derecha = Off / Abajo / Decrementar*]
- ➢ [*Cada par de pulsadores se configura de forma independiente*]

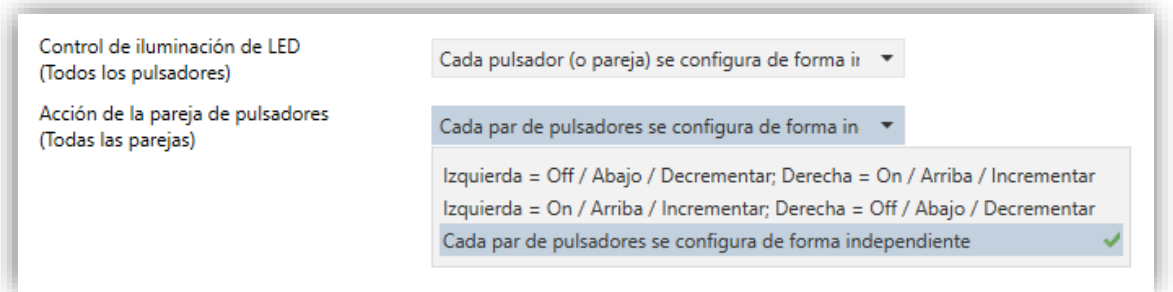

**Figura 19** Pulsadores - Configuración - Opciones avanzadas.

## <span id="page-26-0"></span>**2.2.2 INHABILITADO**

Mientras permanezca inhabilitado, el pulsador carecerá de funcionalidad: al pulsar sobre él no se ejecutará ninguna acción, ni se producirá ningún cambio en la iluminación de los LEDs.

#### **PARAMETRIZACIÓN ETS**

Esta función no tiene parámetros relacionados.

## <span id="page-26-1"></span>**2.2.3 PULSADOR INDIVIDUAL**

A los botones que se hayan configurado como controles individuales, se les puede asignar cualquiera de las siguientes funciones de control:

- **Indicador LED**: las pulsaciones del usuario no ejecutarán ninguna función, aunque el LED se apagará o encenderá en función de los valores que se reciban desde el bus.
- **Interruptor**: cada vez que el usuario pulse el botón, se enviará un valor binario al bus KNX. Este valor es configurable y puede ser 0 o 1, o alternar con cada pulsación según la secuencia 1  $\rightarrow$  0  $\rightarrow$  1  $\rightarrow$  ...

Si la iluminación de los LEDs es "Dependiente del estado", el LED permanecerá encendido/apagado según el estado actual (On/Off) del objeto.

**Mantener/Soltar**: cuando el usuario pulsa el botón se enviará un valor binario ("0" o "1", configurable) al bus KNX. Al soltar el usuario el pulsador, se enviará otro valor ("0" o "1", también configurable) a través del mismo objeto.

El modo de iluminación de LED "Dependiente del estado" no está disponible para esta función.

**Dos objetos (pulsación corta/pulsación larga)**: permite el envío de valores binarios específicos tanto después de una pulsación corta como de una pulsación larga (se utilizará un objeto diferente en cada caso).

Si la iluminación de los LEDs es "Dependiente del estado", el LED permanecerá encendido/apagado según el estado actual (on/off) de un objeto u otro, según se establezca por parámetro. Sin embargo, si el **Control de iluminación de LED (Todos los pulsadores)** se ha establecido como "Dependiente de estado (si está disponible)" se basará sólo en el objeto de pulsación corta.

- **Escena**: al pulsar el usuario el botón, se enviará una orden al bus para ejecutar una escena específica (configurable). Además, si así se habilita por parámetro, se podrán enviar órdenes al bus para grabar la escena tras una pulsación de tres segundos. El modo de iluminación de LED "Dependiente del estado" no está disponible para esta función.
- **Constante (tipo porcentaje)**: envía un valor de porcentaje (configurable) al bus cuando el usuario pulsa el botón. Si la iluminación de los LEDs es "Dependiente del estado", el LED permanecerá encendido/apagado en función de si el valor actual del objeto coincide con el parametrizado. Este objeto también puede escribirse desde el bus, lo cual actualizará el estado del LED de acuerdo al nuevo valor.
- **Constante (tipo contador)**: envía al bus un valor entero configurable cuando el usuario pulsa el botón. Este valor puede tener un tamaño de un byte o de dos bytes, con signo o sin signo.

Los rangos disponibles son los siguientes:

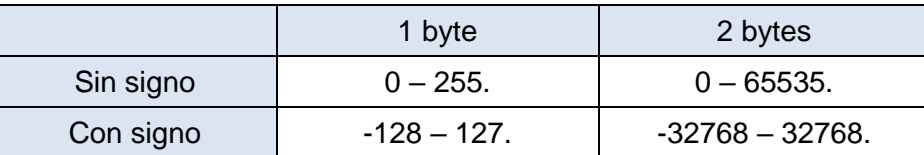

El modo de iluminación de LED "Dependiente del estado" es análogo al de la función Constante (tipo porcentaje).

**Constante (tipo flotante)**: envía un valor de tipo coma flotante de dos bytes (configurable) al bus cuando el usuario pulsa el botón. El rango disponible es de -671088,64 a 670760,96.

El modo de iluminación de LED "Dependiente del estado" es análogo al de las funciones Constante (tipo porcentaje) y Constante (tipo contador).

- **Control de regulador**: implementa un control de iluminación de un único botón que envía órdenes al bus KNX, las cuales pueden ser entonces ejecutadas por reguladores de iluminación**.** Estas órdenes consisten en:
	- ➢ Órdenes de encender / apagar (ante una pulsación corta).
	- ➢ Órdenes de paso de regulación (ante una pulsación larga) y la consiguiente orden de parada cuando se deja de pulsar el botón.

Al ser un control de un solo pulsador, las **órdenes de encendido / apagado alternarán** (on/off) para cada pulsación corta, y de la misma manera lo harán las órdenes de paso de regulación (incrementar/decrementar) para cada pulsación larga. Sin embargo, hay algunas excepciones:

- ➢ Tras una pulsación larga: se enviará una orden de regulación de incremento si el nivel de iluminación actual resulta ser 0% (según el objeto de estado). Por otro lado, se enviará una orden de disminución si el nivel resulta ser del 100%.
- ➢ Tras una pulsación corta: se enviará una orden de encendido si el nivel de iluminación actual resulta ser 0%. Por otro lado, se enviará una orden de apagado si el nivel de iluminación resulta ser de más del 0% (luminaria encendida).

Tener en cuenta que el dispositivo considera que el **nivel de iluminación actual** es el valor del objeto específico de un byte proporcionado para recibir valores desde el bus KNX (esto es, retroalimentación desde el regulador). Si bien este objeto se actualiza internamente tras cada pulsación corta o larga, recomendándose enlazarlo con el estado real del dispositivo regulador.

Si la iluminación de los LEDs es "Dependiente del estado", el LED se encenderá o se apagará de acuerdo al valor del objeto de estado mencionado (esto es, se apagará si vale 0% y se encenderá en otro caso).

**Nota**: *tras fallo de alimentación de bus, el dispositivo regulador debería reenviar el objeto de estado de manera que el control (y el LED) se actualicen debidamente, en lugar de retomar su último estado.*

**Persianas**: implementa un control de persianas de un único pulsador que envía órdenes al bus KNX para que sean ejecutadas por un actuador**.** 

Se pueden configurar dos tipos de control:

- ➢ Estándar: el dispositivo reaccionará tanto a las pulsaciones largas como a las cortas, siendo posible enviar al bus los siguientes comandos:
	- Órdenes de movimiento (subir / bajar) (tras **pulsaciones largas**).
	- Órdenes de parada/paso (tras **pulsaciones cortas**).

Al ser un control de un solo pulsador, el sentido de las órdenes (tanto de movimiento como de paso) alternará tras cada pulsación larga. Sin embargo, hay algunas excepciones:

- Tras una pulsación corta: se enviará una orden de paso arriba si la última pulsación larga provocó que la persiana subiera, o si la posición actual de la persiana es 100%. Por otro lado, se enviará una orden de paso abajo si la última pulsación larga provocó que la persiana bajara o si la posición actual de la persiana es 0%.
- Tras una pulsación larga: se enviará una orden de subir si la última pulsación corta provocó una orden de paso abajo o si la posición actual de la persiana es 100%. Por otro lado, se enviará una orden de bajada si la última pulsación corta provocó una orden de paso arriba o si la posición actual de la persiana es 0%.

Como suele ocurrir en el estándar KNX, las órdenes de **parada/paso** son interpretadas por el actuador como peticiones de movimiento de las lamas un paso arriba o abajo (en caso de que la persiana esté parada) o como una

petición de interrupción del movimiento de la persiana (en el caso de que la persiana se esté moviendo hacia arriba o hacia abajo).

Flat conoce la **posición actual de la persiana** gracias a un objeto específico que debe enlazarse al objeto análogo del actuador de la persiana, a fin de recibir retroalimentación.

➢ Mantener/soltar: el dispositivo enviará una orden de movimiento de persiana tan pronto como se pulse el botón, y una orden de parada cuando se deje de pulsar. Por lo tanto, las pulsaciones cortas y las largas tendrán el mismo efecto: la persiana permanecerá en movimiento mientras el usuario mantenga pulsado el botón.

La dirección del movimiento (arriba o abajo) irá **alternando** con cada pulsación, según la siguiente secuencia: abajo  $\rightarrow$  arriba  $\rightarrow$  abajo  $\rightarrow$  ... Sin embargo, hay algunas excepciones:

- Si la posición es del 0%, la siguiente orden bajará la persiana.
- Si la posición es del 100%, la siguiente orden subirá la persiana.

Flat conoce la **posición de la persiana** mediante un objeto específico que deberá enlazarse al objeto análogo del actuador a fin de recibir retroalimentación. Este objeto se inicializa con valor "50%" tras descarga o fallo de bus, por lo que el actuador deberá encargarse de actualizarlo con el valor real después de un fallo de bus.

El modo de iluminación de LED "Dependiente del estado" no está disponible para esta función.

#### **PARAMETRIZACIÓN ETS**

Cuando se habilita un pulsador individual, aparece una pestaña específica ("**Pulsador In**") dentro de "Pulsadores" en el árbol de la izquierda.

El principal parámetro que deberá configurarse es:

**Función** [*Indicador LED / Interruptor / Mantener/soltar / Dos objetos (pulsación corta/pulsación larga) / Escena / Constante (tipo porcentaje) / Constante (tipo contador) / Constante (tipo flotante) / Control de Regulador / Persianas*]: establece la función deseada para el pulsador.

Además el campo INFO permite cambiar el nombre de la pestaña que aparece por defecto en el menú de la izquierda, como se muestra en la siguiente figura.

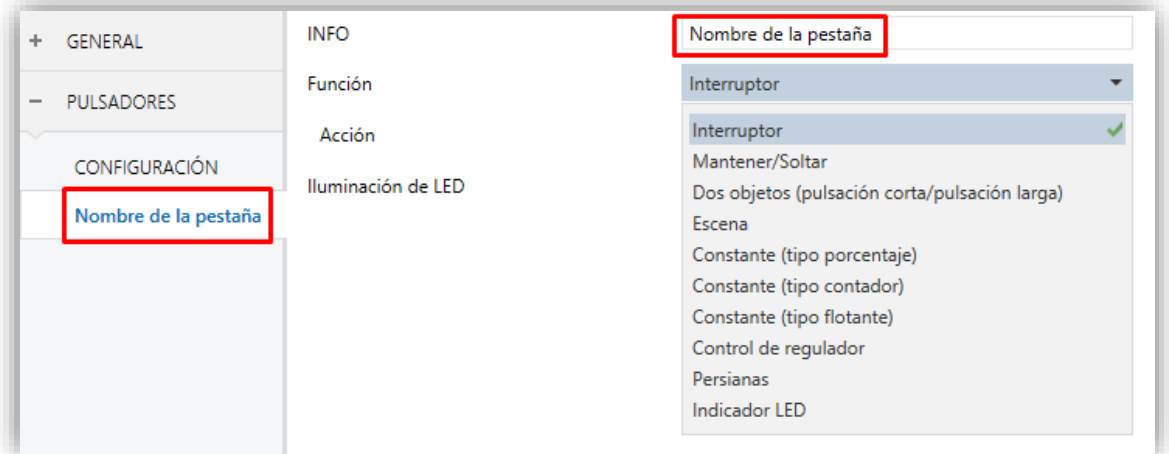

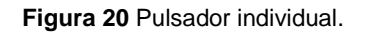

Dependiendo de la función, se muestran uno o más parámetros (como se describe a continuación). Tener en cuenta que, de aquí en adelante se utiliza "**[In]**" como notación general para los objetos de comunicación, donde "n" dependerá del botón.

#### **Interruptor**

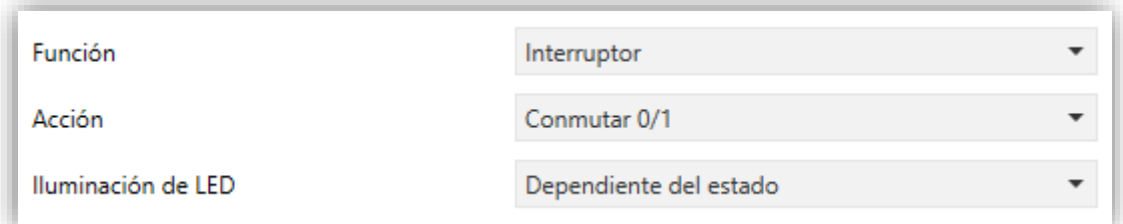

**Figura 21** Pulsador individual – Interruptor.

- **Acción** [*Conmutar 0/1/Enviar 0/Enviar 1*]: establece el valor a enviar al bus (a través del objeto "**[Pulsador] [In] Interruptor**") cuando el usuario pulsa el botón. Las opciones son".
- **Iluminación de LED** [*Dependiente del estado/Normal/Objeto dedicado*]: análogo al parámetro del mismo nombre para la función "Indicador LED" (ver arriba).

### **Mantener / Soltar**

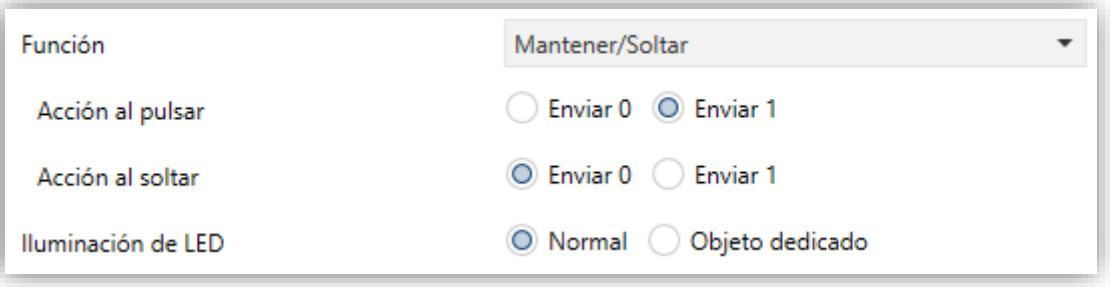

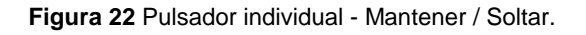

- **Acción al pulsar** [*Enviar 1/Enviar 0*]: establece el valor a enviar al bus (a través del objeto "**[Pulsador] [In] Mantener / Soltar**") cuando el usuario pulse el botón.
- **Acción al soltar** [*Enviar 0/Enviar 1*]: establece el valor a enviar al bus (de nuevo, a través del objeto "**[Pulsador] [In] Mantener / Soltar**") cuando el usuario deje de pulsar el botón.
- **Iluminación de LED** [*Normal/Objeto dedicado*]: análogo al parámetro del mismo nombre para las funciones "Indicador LED" e "Interruptor" (ver arriba).

#### **Dos objetos (pulsación corta / pulsación larga)**

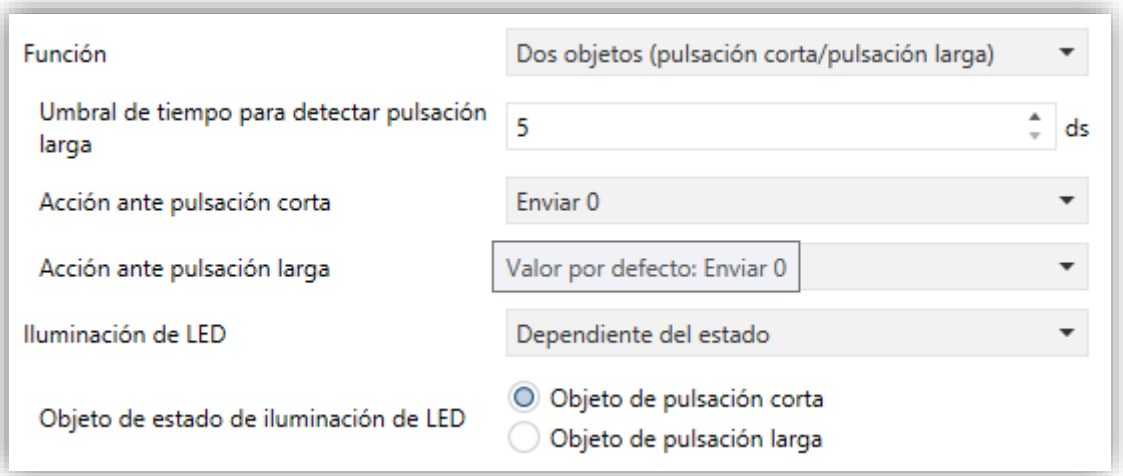

**Figura 23** Pulsador individual - Dos objetos (pulsación corta / pulsación larga).

**Umbral de tiempo para detectar pulsación larga** [*0…5…50 ds*]: establece el tiempo mínimo que el usuario debe mantener pulsado el botón para poder considerar una pulsación como larga

**Acción ante pulsación corta** [Enviar 0 / Enviar 1 / Conmutar 0/1 / Enviar un valor de 1-byte]: establece el valor a enviar al bus (a través de "**[Pulsador] [In] Dos objetos - Pulsación corta**") cuando el usuario realiza una pulsación corta en el botón.

En caso de seleccionar la última aparece un parámetro adicional ("**Valor**") para introducir el valor de un byte deseado (0 - 255).

- **Acción ante pulsación larga** [Enviar 0 / Enviar 1 / Conmutar 0/1 / Enviar un valor de 1-byte]: establece el valor a enviar al bus (a través de "**[Pulsador] [In] Dos objetos - Pulsación larga**") cuando el usuario realice una pulsación larga en el botón.
- **Iluminación de LED** [*Dependiente del estado/Normal/Objeto dedicado*]: análogo al parámetro del mismo nombre para las funciones de "Indicador LED", "Binario" y "Mantener / Soltar" (ver arriba).

Seleccionando "Dependiente del estado" aparece un parámetro adicional, **Objeto de estado de iluminación de LED**, que permite establecer si el estado de los LEDs se debe corresponder con el valor del objeto "**[Pulsador] [In] Dos objetos - Pulsación corta**" ("Objeto de pulsación corta") o con el del objeto "**[Pulsador] [In] Dos objetos - Pulsación larga**" ("Objeto de pulsación larga").

### **Escena**

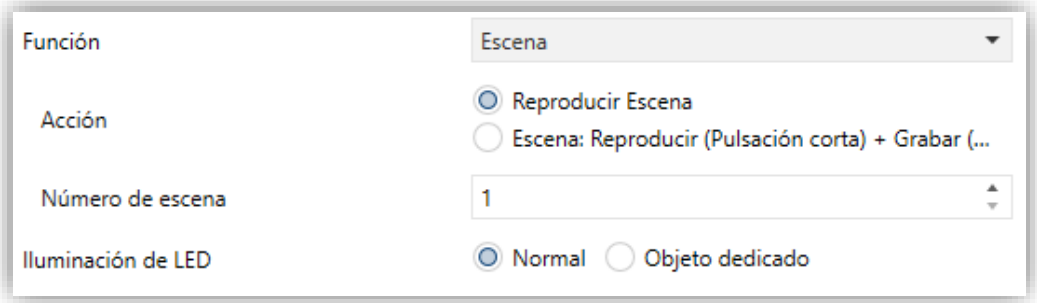

#### **Figura 24** Pulsador individual – Escena.

**Acción** [*Reproducir escena/Escena: Reproducir (pulsación corta) + Grabar (puls. 3s)*]: establece si el valor a enviar al bus KNX (a través de "**[General] Escena: enviar**") cuando el usuario pulsa el botón siempre será una orden de ejecutar una escena o si –dependiendo de la duración de la pulsación– podrá tratarse de una orden de reproducir o de grabar escena.

- **Número de escena** [*1…64*]: número de la escena a enviar al bus, tanto para órdenes de ejecutar como para órdenes de grabar escenas.
- **Iluminación de LED** [*Normal/Objeto dedicado*]: análogo al parámetro del mismo nombre para todas las funciones anteriores (ver arriba).

## **Constante (tipo porcentaje) / Constante (tipo contador) / Constante (tipo flotante)**

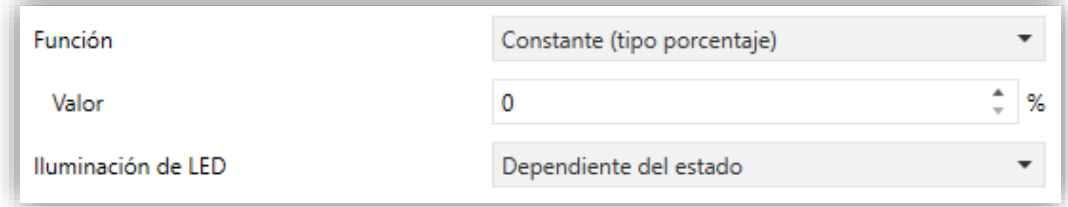

**Figura 25** Pulsador individual - Constante (tipo porcentaje).

**Valor del objeto** [*0*]: establece el valor a enviar al bus KNX cuando el usuario pulsa el botón. El rango y el objeto a través del cual se envía el valor dependen en cada caso.

Al seleccionar constante tipo contador se mostrarán dos parámetros específicos ("**Tamaño**" y "**¿Con signo?**") que definen, respectivamente, el tamaño de la constante ("1 byte" o "2 bytes") y si el valor tendrá o no signo. En función de ambos, el rango y el nombre del objeto cambiarán.

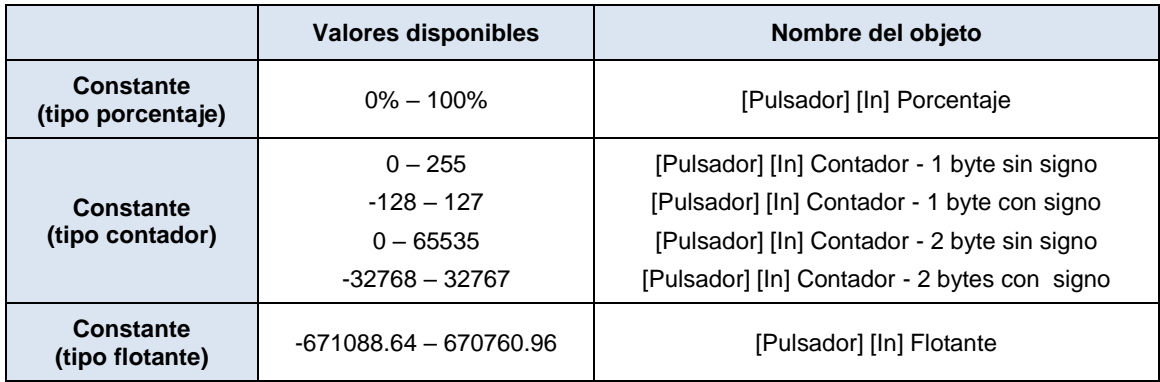

**Iluminación de LED** [*Dependiente del estado/Normal/Objeto dedicado*]: análogo al parámetro del mismo nombre para todas las funciones anteriores (ver arriba).

## **Control de regulador**

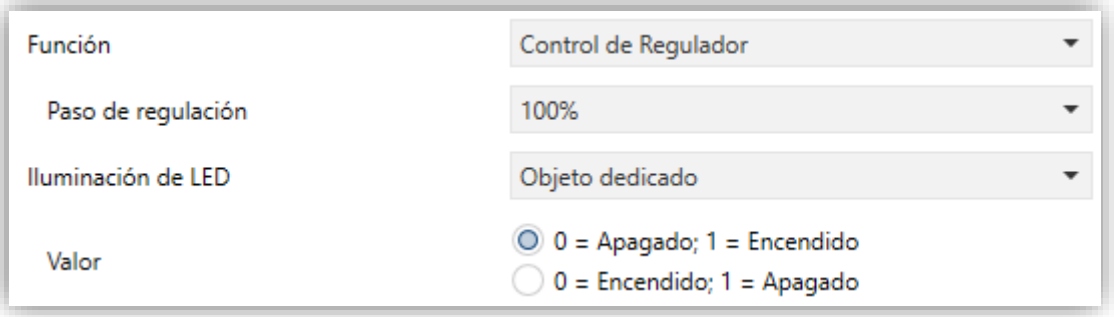

**Figura 26** Pulsador individual - Control de regulador.

Las órdenes de encendido / apagado (conmutadas) se mandarán a través del objeto de un bit "**[Pulsador] [In] Luz - On/Off**", mientras que las órdenes de incremento/decremento/parada (conmutadas) se enviarán a través del objeto de cuatro bits "**[Pulsador] [In] Luz – Regulación**".

Por su parte, el objeto de un byte "**[Pulsador] [In] Control de regulador (estado)**" podrá enlazarse al objeto de estado del nivel de iluminación del regulador (de hecho, este objeto se destina sólo a la recepción valores desde el bus, no a enviarlos). Como se explica al inicio de esta sección, la iluminación dependiente del estado estará condicionada por el valor de este objeto (apagado con 0% y encendido en otro caso).

Los parámetros para esta función son:

**Paso de regulación** [*100% / 50% / 25% / 12,5% / 6,25% / 3,1% / 1,5%*]: define el paso de regulación a enviar (a través de "**[Pulsador] [In] Luz - Regulación**") al regulador con cada pulsación larga.

**Nota**: *debido a que los reguladores normalmente no aplican el nuevo nivel de iluminación inmediatamente (es decir, el paso de regulación se ejecuta progresivamente) y debido a que Flat envía una orden para interrumpir el paso de regulación una vez el usuario suelta el botón, es recomendable configurar un paso de 100% (por defecto).* 

*De esta manera, el usuario puede realizar cualquier paso de regulación simplemente manteniendo pulsado el botón y soltándolo después, sin necesidad de hacer pulsaciones sucesivas.*

**Iluminación de LED** [*Dependiente del estado/Normal/Objeto dedicado*]: análogo al parámetro del mismo nombre para todas las funciones anteriores (ver arriba).

### **Persianas**

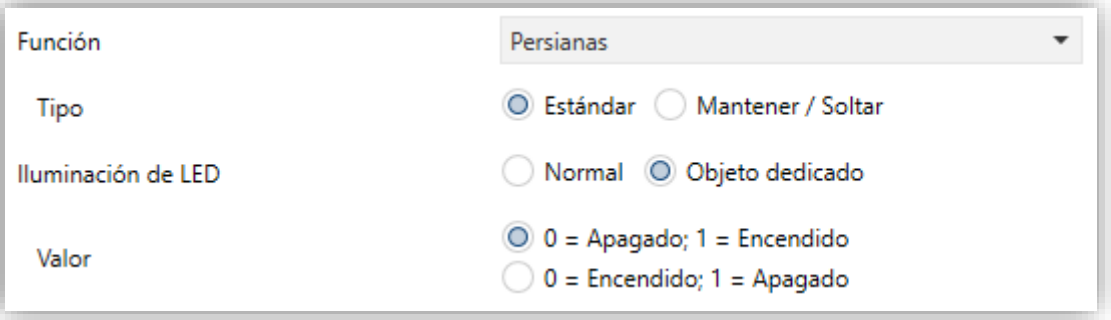

**Figura 27** Pulsador individual - Persianas.

Las órdenes de movimiento (conmutadas) se enviarán por el objeto "**[Pulsador] [In] Persiana - Mover**" (de un bit), mientras que las de paso arriba/abajo (conmutado) se enviarán por el objeto de un bit "**[Pulsador] [In] Persiana – Detener / Paso**".

También se proporciona un objeto de un byte ("**[Pulsador] [In] Posición de persiana**") que debe enlazarse al objeto de estado de posición de persiana del actuador (el propósito de este objeto es recibir valores desde el bus, no enviarlos).

Los parámetros para esta función son:

- **Tipo** [*Estándar / Mantener/Soltar*]: establece el tipo de control deseado.
- **Iluminación de LED** [*Normal/Objeto dedicado*]: análogo al parámetro del mismo nombre de todas las funciones anteriores (ver arriba).

### **Indicador LED**

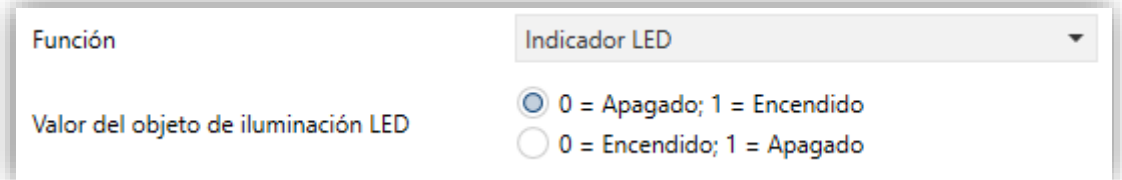

#### **Figura 28** Pulsador individual - Indicador LED.

**Valor del objeto de iluminación LED** [*0=Apagado; 1=Encendido / 0=Encendido; 1=Apagado*]: establece el comportamiento del LED del pulsador. Las opciones son similares a las del caso de iluminación mediante objeto dedicado de los demás tipos de control.

**Nota**: *este parámetro es independiente de la opción que se seleccione en*  **Control de iluminación de LED (Todos los pulsadores)** *(ver sección [2.2.1\)](#page-23-0).*

Al seleccionar esta función para el pulsador, se incluye el objeto "**[Pulsador] [In] LED On/Off**" en la topología del proyecto, a fin de recibir desde el bus los valores que determinan el estado del LED en cada momento.

## <span id="page-37-0"></span>**2.2.4 PAREJA DE PULSADORES**

A los botones configurados para funcionar como pareja se les puede asignar cualquiera de las siguientes funciones de control:

**Interruptor**: al pulsar en uno de los dos botones, Flat enviará un valor binario al bus, mientras que si se pulsa el otro enviará el valor binario contrario. Es posible configurar qué valor envía cada uno.

Si la iluminación de los LEDs es "Dependiente del estado" (ver [ANEXO I.](#page-47-0)  [Modos de iluminación de los LEDs\)](#page-47-0), el LED del botón correspondiente permanecerá encendido/apagado de acuerdo al estado actual (on/off) del objeto binario.

Por otro lado, si la iluminación de los LEDs se configura como "Dependiente del estado (ambos LEDs)" ambos permanecerán encendidos mientras el interruptor está en estado "on", y apagados mientras esté en estado "off".

**Dos objetos (pulsación corta / pulsación larga)**: permite el envío de valores binarios específicos tanto tras una pulsación corta como tras una pulsación larga en cualquiera de los dos botones (es decir, se comportarán como un control conjunto; para dos controles independientes deben configurarse como individuales). Se utilizan objetos diferentes para las pulsaciones cortas y las largas.

Además, es posible (por parámetro) que los modos de iluminación "Dependiente del estado" o "Dependiente del estado (ambos LEDs)" (ver [ANEXO I. Modos de iluminación de los LEDs\)](#page-47-0) dependan de un objeto u otro.

Sin embargo, si el **Control de iluminación de LED (Todos los pulsadores)** se ha establecido como "Dependiente de estado (si está disponible)" se considerará siempre el objeto de pulsación corta.

**Control de regulador**: al realizar una pulsación corta en uno de los dos botones, Flat enviará una orden de encendido al bus, mientras que si se realiza en el otro botón enviará una orden de apagado.

Las pulsaciones largas harán que se envíe una orden de paso de regulación (el valor del cual es configurable), para hacer que el regulador aumente o disminuya el nivel de iluminación (se enviará una orden de parada en el momento que el usuario deje de pulsar el botón). Es posible configurar qué botón hace qué.

Si la iluminación de los LEDs es "Dependiente del estado" (ver [ANEXO I.](#page-47-0)  [Modos de iluminación de los LEDs\)](#page-47-0), el LED del botón correspondiente permanecerá encendido/apagado dependiendo de si el valor actual del objeto de estado de la iluminación (que deberá ser actualizado por el propio actuador de regulación) es mayor del 0% o no.

Por otro lado, si la iluminación de los LEDs se configura como "Dependiente del estado (ambos LEDs)", ambos permanecerán encendidos o apagados simultáneamente en función de ese mismo valor.

- **Persianas**: esta función permite hacer uso de dos pulsadores para controlar un actuador de persianas conectado al bus. Existen dos métodos de control:
	- ➢ Estándar: una pulsación larga hará que el dispositivo envíe al bus KNX una orden para iniciar el movimiento de la persiana (arriba o abajo, dependiendo del botón), mientras que una pulsación corta hará que envíe una orden de parada (que será interpretada como una orden de paso arriba o paso abajo –dependiendo del botón– si la persiana no estaba en movimiento y siempre que esta función esté disponible).
	- ➢ Mantener / Soltar: tan pronto como el botón se presione, el dispositivo enviará al bus KNX una orden de inicio de movimiento de la persiana (arriba o abajo, dependiendo del botón). Al soltarlo, se enviará una orden de parada de la persiana.

Los modos de iluminación "Dependiente del estado" y "Dependiente del estado (ambos LEDs)" no están disponibles para esta función (solo están disponibles los modos "Normal" y "Objeto dedicado"). Ver el (ver ANEXO I. [Modos de iluminación de los LEDs\)](#page-47-0).

#### **PARAMETRIZACIÓN ETS**

Una vez se hayan asignado dos botones a una misma pareja, aparecerá una nueva pestaña ("**Pareja X**") dentro de "Pulsadores" en el árbol de pestañas.

**Función** [*Interruptor/Dos objetos (pulsación corta / pulsación larga)/Control de regulador/Persianas*]: establece la función deseada para la pareja de pulsadores.

Además el campo **INFO** permite cambiar el nombre de la pestaña que aparece por defecto en el menú de la izquierda, como se muestra en la siguiente figura.

| <b>GENERAL</b><br>÷                           | <b>INFO</b>        | Nombre de la pestaña                                         |
|-----------------------------------------------|--------------------|--------------------------------------------------------------|
| <b>PULSADORES</b><br>$\overline{\phantom{a}}$ | Función            | Interruptor                                                  |
| ▽<br>CONFIGURACIÓN                            | Iluminación de LED | Interruptor<br>Dos objetos (pulsación corta/pulsación larga) |
| Nombre de la pestaña                          |                    | Control de regulador<br>Persianas                            |

**Figura 29** Pulsadores - Pareja A.

Dependiendo de la función, se muestran uno o más parámetros, como se describe a continuación. De aquí en adelante, se utilizará la notación "**[X]**" para el nombre de los objetos de comunicación, donde "X" depende de la pareja de pulsadores (A, B o C).

#### **Interruptor**

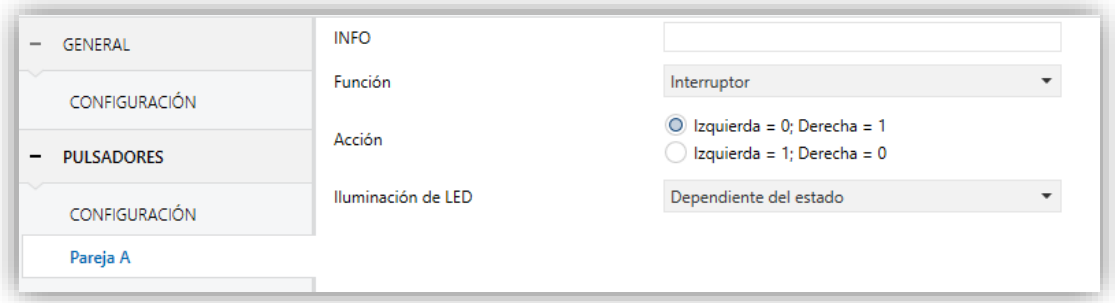

**Figura 30** Pareja de pulsadores - Interruptor.

**Acción** [*Izquierda=0; Derecha=1/Izquierda=1; Derecha=0*]: asigna a cada uno de los dos pulsadores el valor a enviar a través de "**[Pulsador] [PX] Interruptor**" (que tiene la señal de escritura W habilitada, de manera que el estado del interruptor se puede actualizar desde dispositivos externos).

**Nota**: *este parámetro permanecerá oculto a no ser que se seleccione "Cada par de pulsadores se configura de forma independiente" en Acción de la pareja de pulsadores.*

**Iluminación de LED** [*Dependiente del estado/Normal/Dependiente del estado (ambos LEDs)/Objeto dedicado*]: establece el comportamiento de los LEDs de los pulsadores.

En caso de seleccionar el último, se incluirá el objeto "**[Pulsador] [PX] LED On/Off**" en la topología del proyecto y aparecerá un nuevo parámetro para seleccionar el valor para "On" y "Off" del LED:

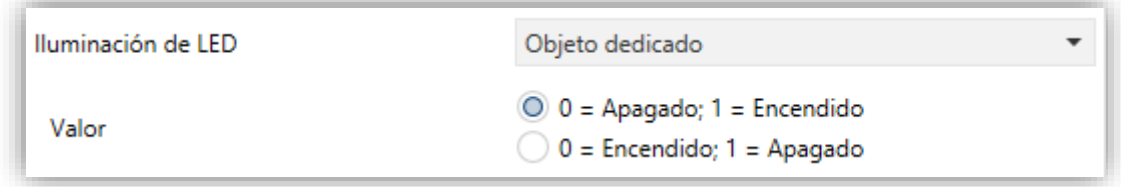

**Figura 31** Iluminación de LED - Objeto dedicado.

**Nota**: *este parámetro permanecerá oculto a no ser que se seleccione "Cada pulsador (o pareja) se configura de forma independiente" en Control de iluminación de LED (Todos los pulsadores).*

### **Dos objetos (pulsación corta / pulsación larga)**

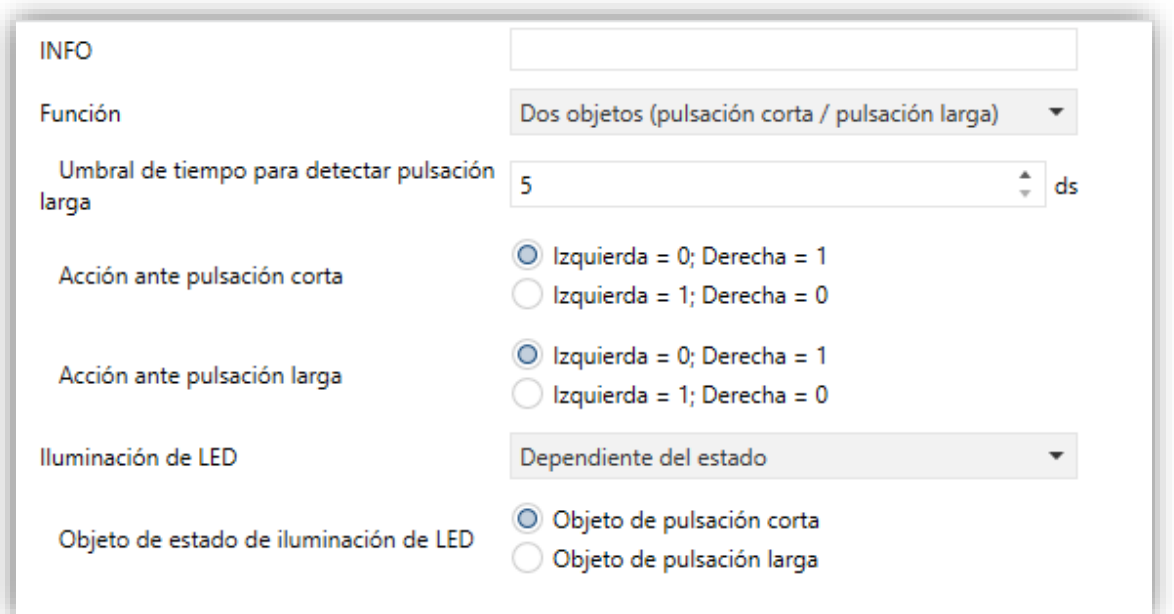

**Figura 32** Pareja de pulsadores - Dos objetos (pulsación corta / pulsación larga).

- **Umbral de tiempo para detectar pulsación larga** [*5…50 ds*]: establece el tiempo mínimo que el usuario debe mantener pulsado el botón para poder considerar la pulsación como larga. El rango disponible es de 5 a 50 décimas de segundo.
- **Acción ante pulsación corta** [*Izquierda=0; Derecha=1/Izquierda=1; Derecha=0*]: establece el valor que se enviará a través de "**[Pulsador] [PX] Dos objetos - Pulsación corta**" después de que el usuario realice una pulsación corta en uno de los dos botones.

**Nota**: *este parámetro permanecerá oculto a no ser que se seleccione "Cada par de pulsadores se configura de forma independiente" en Acción de la pareja de pulsadores.*

**Acción ante pulsación larga** [*Izquierda=0; Derecha=1/Izquierda=1; Derecha=0*]: establece el valor que se enviará a través de "**[Pulsador] [PX] Dos objetos - Pulsación larga**" después de que el usuario realice una pulsación larga en uno de los dos botones.

**Nota**: *este parámetro permanecerá oculto a no ser que se seleccione "Cada par de pulsadores se configura de forma independiente" en Acción de la pareja de pulsadores.*

**Iluminación de LED** [*Dependiente del estado/Normal/Dependiente del estado (ambos LEDs)/Objeto dedicado*]: En este caso, al seleccionar "Dependiente del estado" o "Dependiente del estado (ambos LEDs)" aparece un parámetro adicional, **Objeto de estado de iluminación de LED**, que hace corresponder el estado de los LEDs con el del objeto "**[Pulsador] [PX] Dos objetos - Pulsación corta**" ("Objeto de pulsación corta") o el del objeto "**[Pulsador] [PX] Dos objetos - Pulsación larga**" ("Objeto de pulsación larga").

## **Control de regulador**

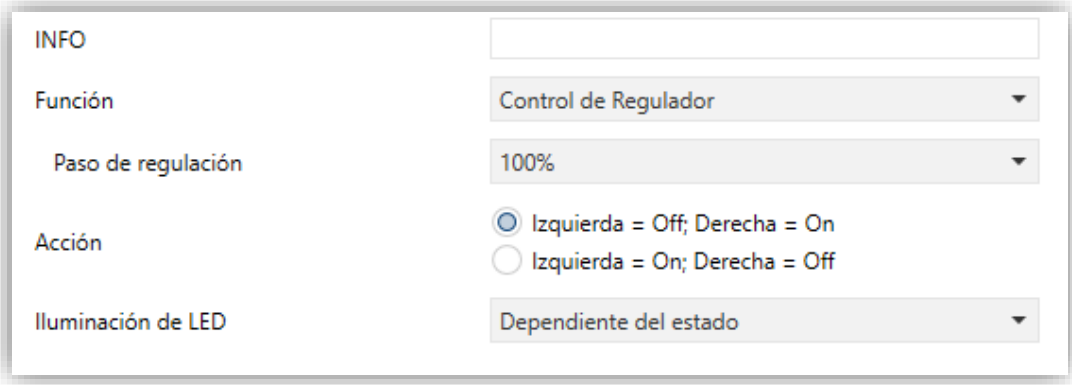

**Figura 33** Pareja de pulsadores - Control de regulador.

Los parámetros para esta función son:

**Paso** [*100% / 50% / 25% / 12,5% / 6,25% / 3,1% / 1,5%*]: define el paso de regulación a enviar al regulador con cada orden de aumento/reducción.

**Nota**: *debido a que los reguladores normalmente no aplican el nuevo nivel de iluminación inmediatamente (es decir, el paso de regulación se ejecuta progresivamente) y debido a que Flat envía una orden para interrumpir el paso de regulación una vez el usuario suelta el botón, es recomendable configurar un paso del 100%. De esta manera, el usuario puede realizar cualquier paso de regulación simplemente manteniendo pulsado el botón y soltándolo después, sin hacer pulsaciones sucesivas.*

**Acción** [*Izquierda=Off; Derecha=On/Izquierda=On; Derecha=Off*]: asigna a cada uno de los dos botones las órdenes a enviar.

**Nota**: *este parámetro permanecerá oculto a no ser que se seleccione "Cada par de pulsadores se configura de forma independiente" en Acción de la pareja de pulsadores.*

**Iluminación de LED** [*Dependiente del estado/Normal/Dependiente del estado (ambos LEDs)/Objeto dedicado*]: análogo al parámetro del mismo nombre para la función "Interruptor" y "Dos objetos (pulsación corta / pulsación larga)" (ver arriba).

Las órdenes de conmutación se mandarán a través del objeto de un bit "**[Pulsador] [PX] Luz - On/Off**", mientras que las órdenes de incremento/decremento se enviarán a través del objeto de 4 bits "**[Pulsador] [PX] Luz - Regulación**".

Por su parte, el objeto de un byte "**[Pulsador] [PX] Control de regulador (estado)**" podrá enlazarse al objeto de estado del nivel de iluminación del regulador (de hecho, este objeto se destina sólo a la recepción valores desde el bus, no a enviarlos).

#### **Persianas**

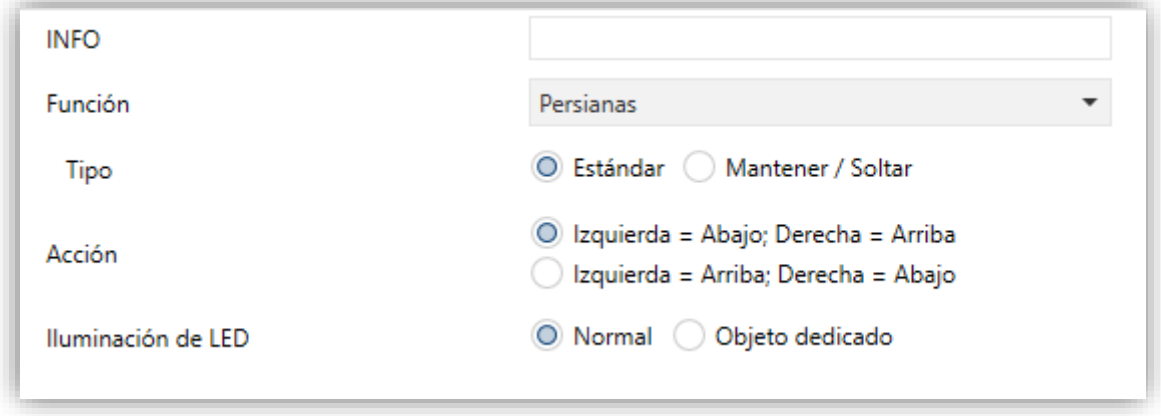

**Figura 34** Pareja de pulsadores - Persianas.

Las órdenes de movimiento se enviarán a través de "**[Pulsador] [PX] Persiana - Mover**", mientras que las de parada se enviarán por el objeto "**[Pulsador] [PX] Persiana – Detener / Paso**" (para persianas de tipo estándar) o "**[Pulsador] [PX] Persiana – Detener**" (para persianas de tipo mantener / soltar).

Los parámetros para esta función son:

- **Tipo** [*Estándar/Mantener / Soltar*]: establece el comportamiento deseado para los botones.
- **Acción** [*Izquierda=Abajo; Derecha=Arriba/Izquierda=Arriba; Derecha=Abajo*]: asigna a cada uno de los dos botones las órdenes a enviar.

**Nota**: *este parámetro permanecerá oculto a no ser que se seleccione "Cada par de pulsadores se configura de forma independiente" en Acción de la pareja de pulsadores.*

**Iluminación de LED** [*Normal/Objeto dedicado*]: análogo al parámetro del mismo nombre para las funciones anteriores (ver arriba).

## <span id="page-44-0"></span>**2.3 ENTRADAS**

Flat incorpora **dos entradas analógico/digitales**, cada una configurable como:

- **Entrada binaria**, para la conexión de un pulsador o interruptor/sensor.
- **Sonda de temperatura**, para conectar un sensor de temperatura de Zennio.
- **Detector de movimiento**, para conectar un detector de movimiento (compatible con el nuevo detector de movimiento de Zennio).

Cuando se ha activado **Entradas** en la pantalla "GENERAL" (ver sección [2.1.1\)](#page-7-2), las siguientes listas desplegables estarán disponibles para seleccionar las funciones específicas requeridas.

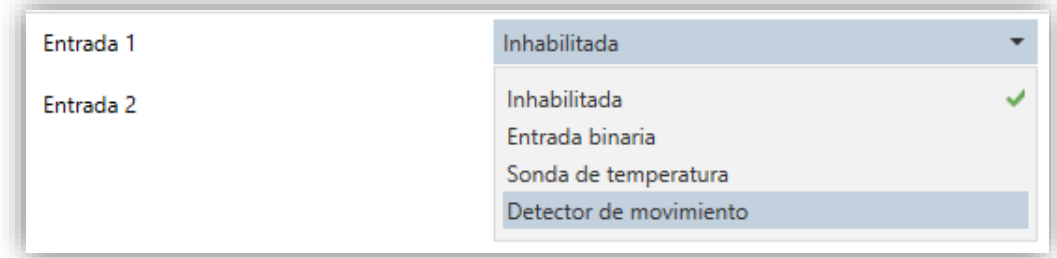

#### **Figura 35** Entradas.

Todas las entradas están inhabilitadas por defecto. Dependiendo de la función seleccionada para cada entrada, se incluirán pestañas adicionales en el menú de la izquierda.

## <span id="page-44-1"></span>**2.3.1 ENTRADA BINARIA**

Consultar el manual específico de "**Entradas binarias"**, disponible en la sección de producto de Flat en el portal web de Zennio [\(www.zennio.com\)](http://www.zennio.com/).

## <span id="page-44-2"></span>**2.3.2 SONDA DE TEMPERATURA**

Consultar el manual específico de "**Sonda de temperatura"**, disponible en la sección de producto de Flat en el portal web de Zennio [\(www.zennio.com\)](http://www.zennio.com/).

## <span id="page-45-0"></span>**2.3.3 DETECTOR DE MOVIMIENTO**

Es posible conectar detectores de movimiento a los puertos de entrada de Flat.

Consúltese el manual de usuario específico de "**Detector de movimiento**" disponible en la sección de producto del Flat del portal web de Zennio [\(www.zennio.com\)](http://www.zennio.com/).

# <span id="page-46-0"></span>**2.4 TERMOSTATO**

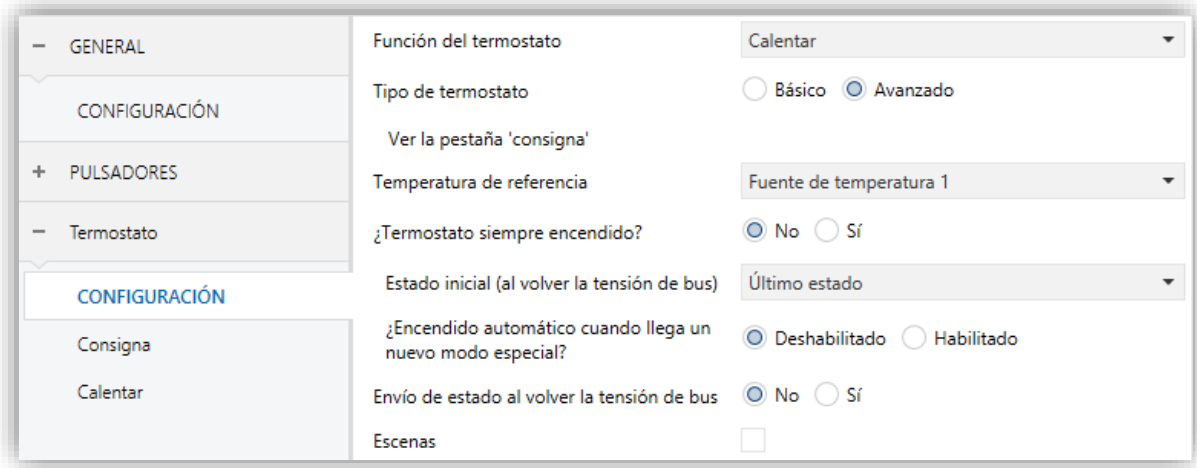

**Figura 36** Termostato.

Cuando desde la pestaña "GENERAL" se habilita la función **Termostato**, el integrador dispondrá de una pestaña adicional para la parametrización de las funciones.

Dicha pestaña contiene a su vez una serie de pantallas (Configuración, consigna, etc.) que permiten definir el tipo de control termostático que el usuario efectuará por medio de Flat como interfaz de control.

Para información detallada acerca del funcionamiento y la parametrización del termostato implementado por Flat, por favor consúltese la documentación específica ("**Termostato Zennio**") disponible en [www.zennio.com.](http://www.zennio.com/)

# <span id="page-47-0"></span>**ANEXO I. MODOS DE ILUMINACIÓN DE LOS LEDS**

Cada uno de los pulsadores cuenta con retroiluminación LED que, por defecto (en la mayoría de las funciones), se ilumina durante un instante breve cuando el botón recibe una pulsación. Este comportamiento se conoce como "**Iluminación normal**".

Sin embargo, en la mayoría de los casos es posible configurar comportamientos alternativos para los LEDs. Las opciones disponibles dependerán de la función parametrizada para el pulsador, pero siempre incluirán alguna de las siguientes:

- **Iluminación normal**: el LED se ilumina unos instantes cuando se produce una pulsación sobre el botón.
- **Iluminación dependiente del estado**: el LED permanecerá encendido o apagado en función del valor del objeto asociado a la función desempeñada por el botón. La relación concreta entre los valores del objeto y los estados del LED puede ser algo diferente de un tipo de control a otro (se detalla para cada función).
- **Iluminación dependiente del estado (ambos LEDs)**: aplicable sólo a los pulsadores configurados como pareja. Ambos LEDs de la pareja permanecerán encendidos o no, dependiendo del valor del objeto asociado a la función de esa pareja de botones y de cuál sea la función. La única diferencia respecto al caso anterior consiste en que, en éste, ambos LEDs se apagan o se encienden simultáneamente, como si fuera un único indicador de estado pero dotado de dos LEDs.
- **Objeto dedicado**: el LED se encenderá o no dependiendo del valor ("0" o "1", configurable) de un objeto binario independiente. En el caso de los controles en pareja, el valor "0" hará que uno de los LEDs se encienda (permaneciendo el otro apagado), mientras que el valor "1" hará que intercambien sus estados.

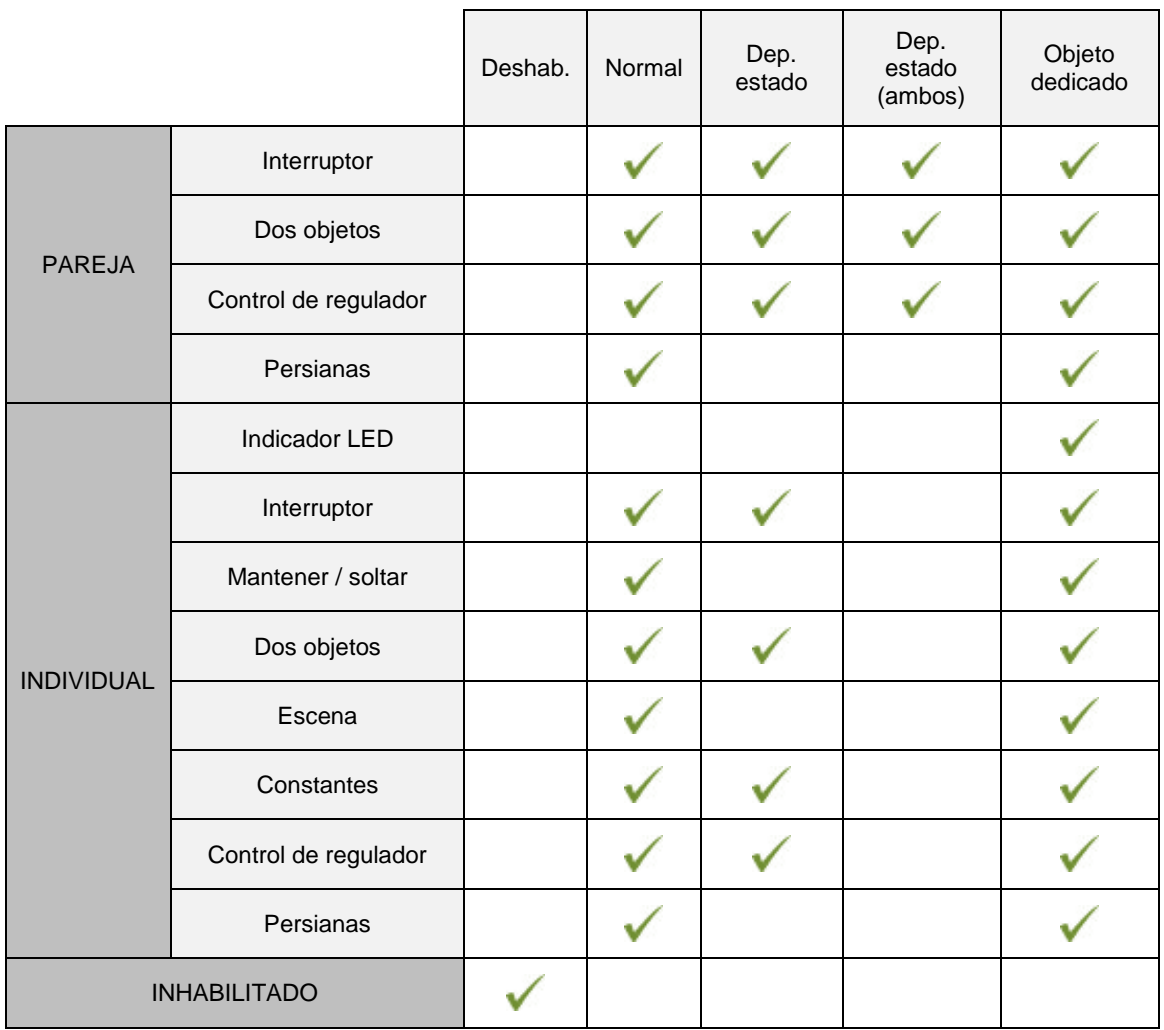

La [Tabla 1](#page-48-0) muestra qué opciones son configurables para cada función.

**Tabla 1** Funciones vs opciones de iluminación de LEDs

## <span id="page-48-0"></span>*Nota*:

*Respecto a los LEDs, es conveniente distinguir los siguientes casos:*

- $\cdot$ *Pulsador inhabilitado: no tendrá funcionalidad. LED apagado.*
- *Pulsador habilitado como control individual de tipo "indicador LED": carecerá de funcionalidad, pero el LED se podrá encender o apagar mediante objeto binario (comportamiento similar a la iluminación mediante objeto dedicado).*
- *Pulsadores habilitados como controles de otro tipo: el comportamiento del LED será configurable (siendo también posible dejarlo apagado), según se muestra en la tabla.*

Aunque el comportamiento de los LEDs puede configurarse independientemente para cada control, también es posible definir un **comportamiento general para todos**  **ellos**, no siendo así necesario configurar la misma opción varias veces. En caso de optar por esta configuración general, las opciones son:

- **Normal.**
- **Dependiente del estado (si está disponible)**. En funciones donde la opción "dependiente del estado" no esté disponible se aplicará la iluminación normal.
- **Dependiente del estado (si está disponible) (ambos LEDs)**. En funciones donde la opción "dependiente del estado" no esté disponible se aplicará la iluminación normal.
- **Objeto dedicado**. Se incluirá en la topología del proyecto un objeto de comunicación binario por cada control, de manera que el LED para cada control se encienda/apague dependiendo de su propio objeto.

### **PARAMETRIZACIÓN ETS**

Para obtener detalles sobre la parametrización de los modos de iluminación de los LEDs consúltense las páginas relativas a la función específica asignada al pulsador (sección [2.2\)](#page-22-0).

Si se desea un **comportamiento similar para todos los LEDs**, deberá utilizarse el parámetro **Control de iluminación de LED (Todos los pulsadores)**, disponible en la pantalla de configuración "GENERAL".

# **ANEXO II. OBJETOS DE COMUNICACIÓN**

- "**Rango funcional**" muestra los valores que, independientemente de los permitidos por el bus dado el tamaño del objeto, tienen utilidad o un significado específico, porque así lo establezcan o restrinjan el estándar KNX o el propio programa de aplicación.
- Esta tabla muestra los objetos del modelo **Flat 6**. En modelos con menos pulsadores, determinados objetos no estarán disponibles.

<span id="page-50-0"></span>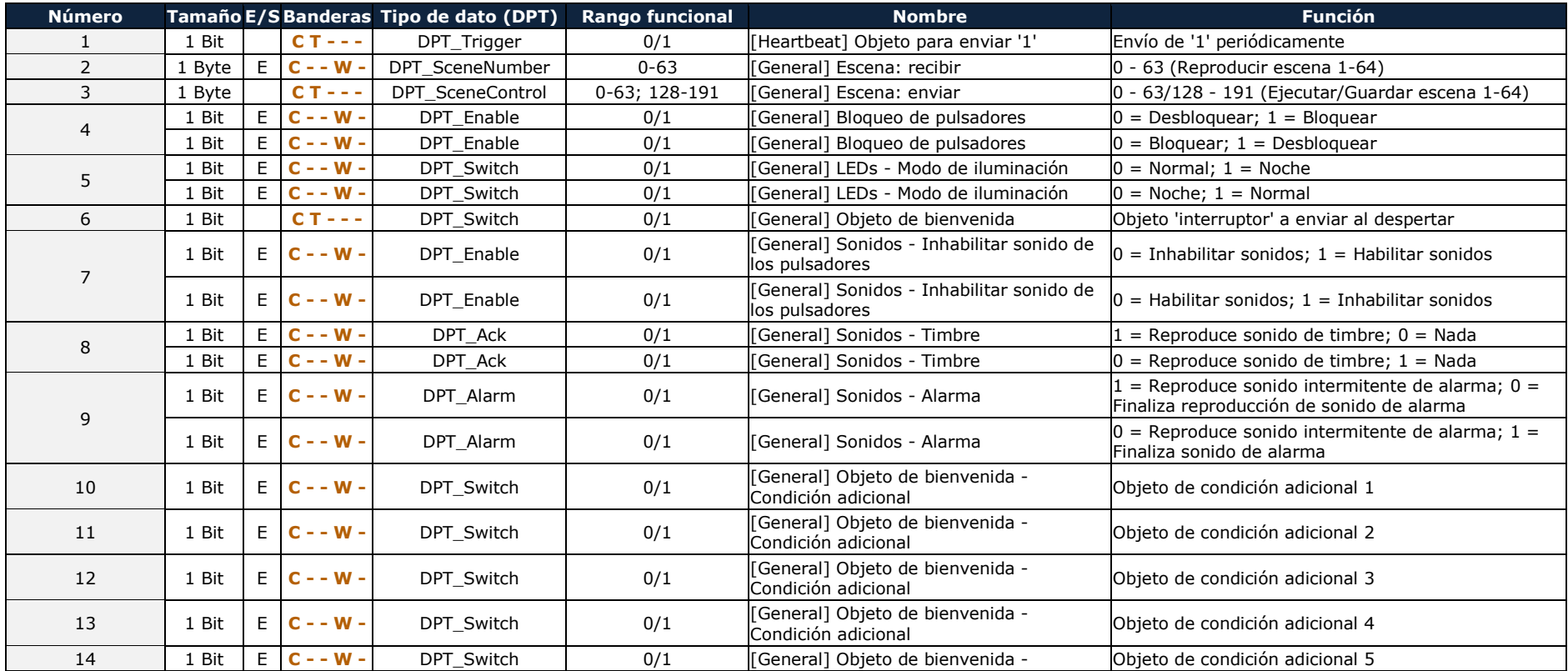

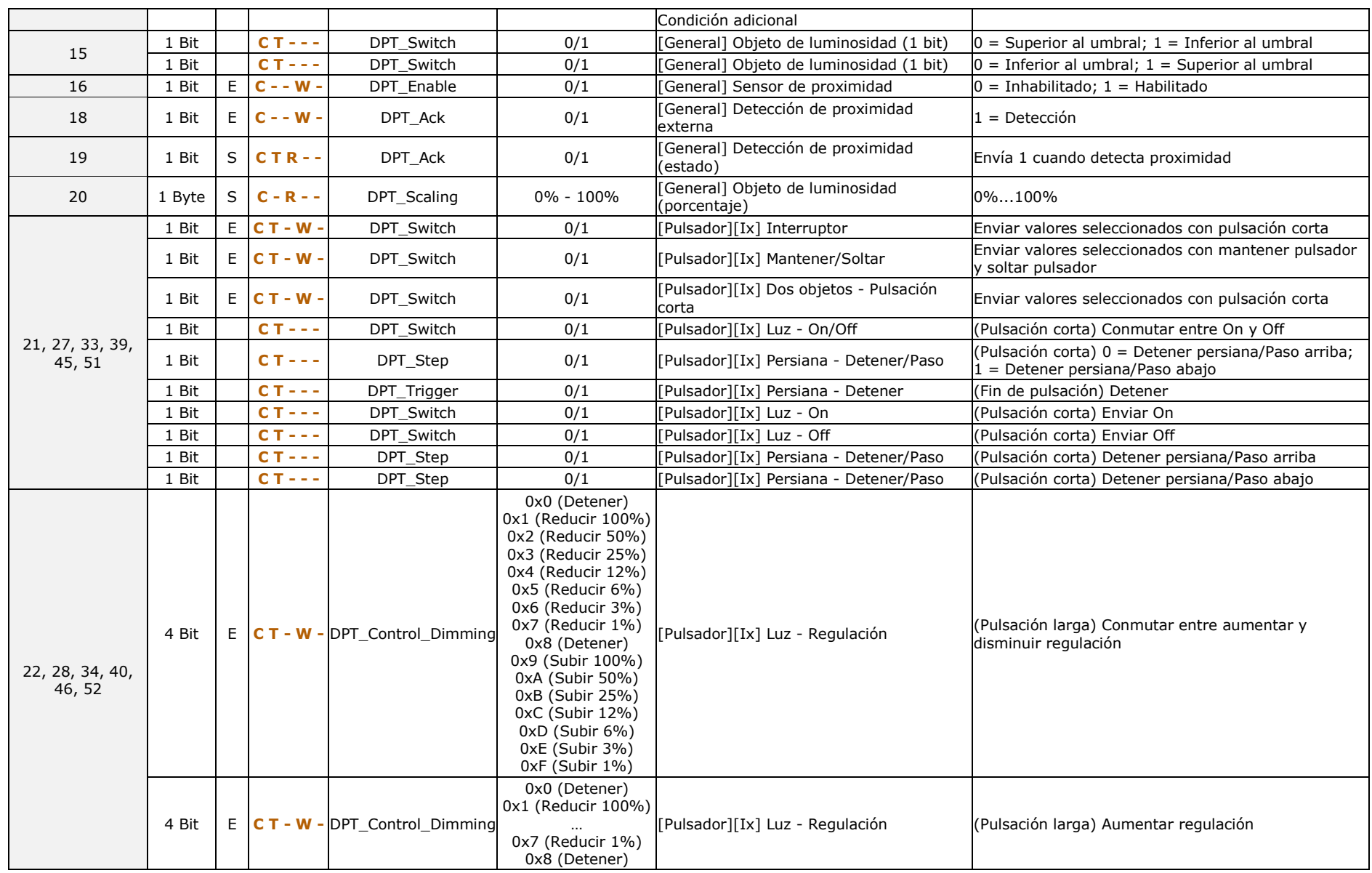

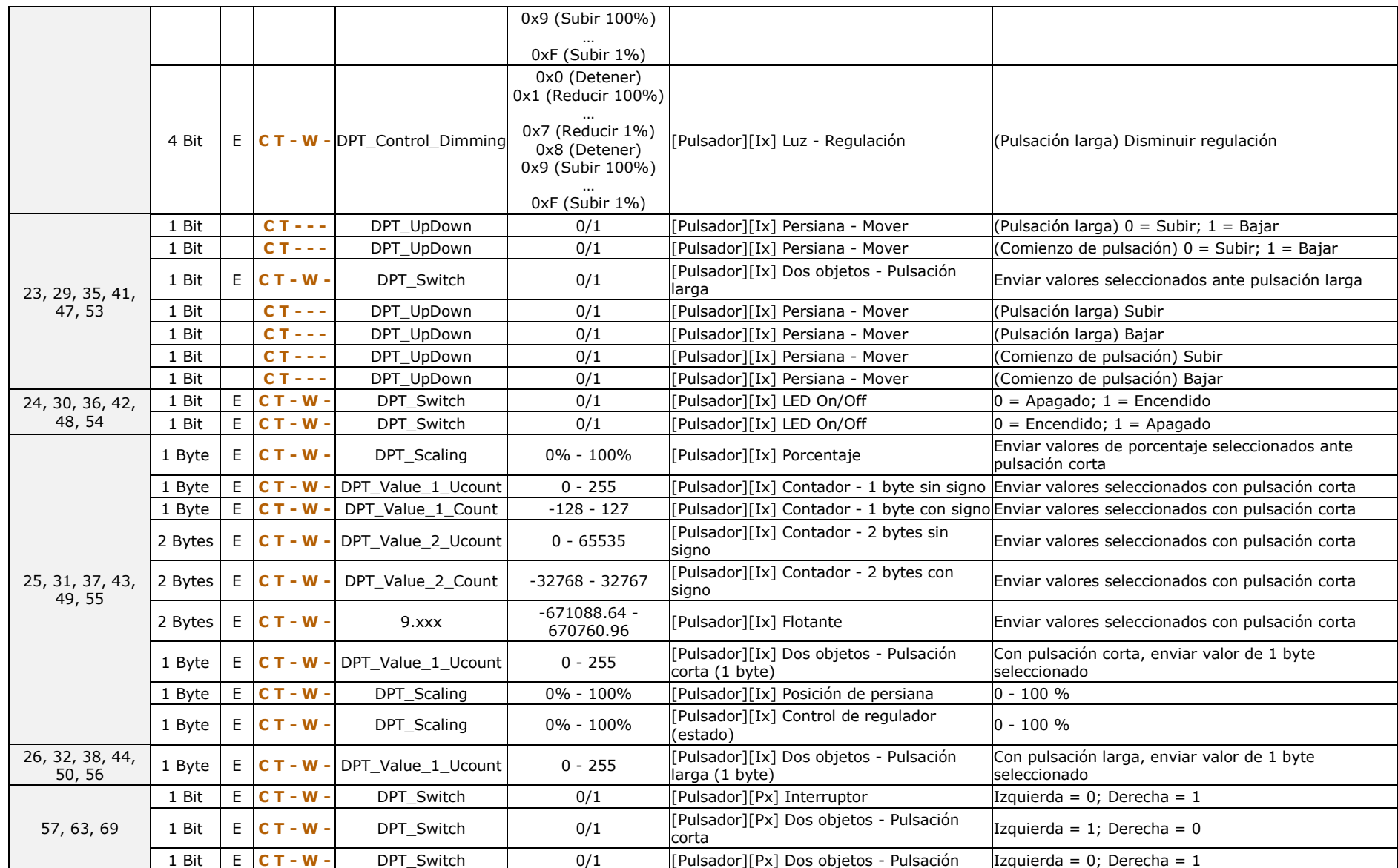

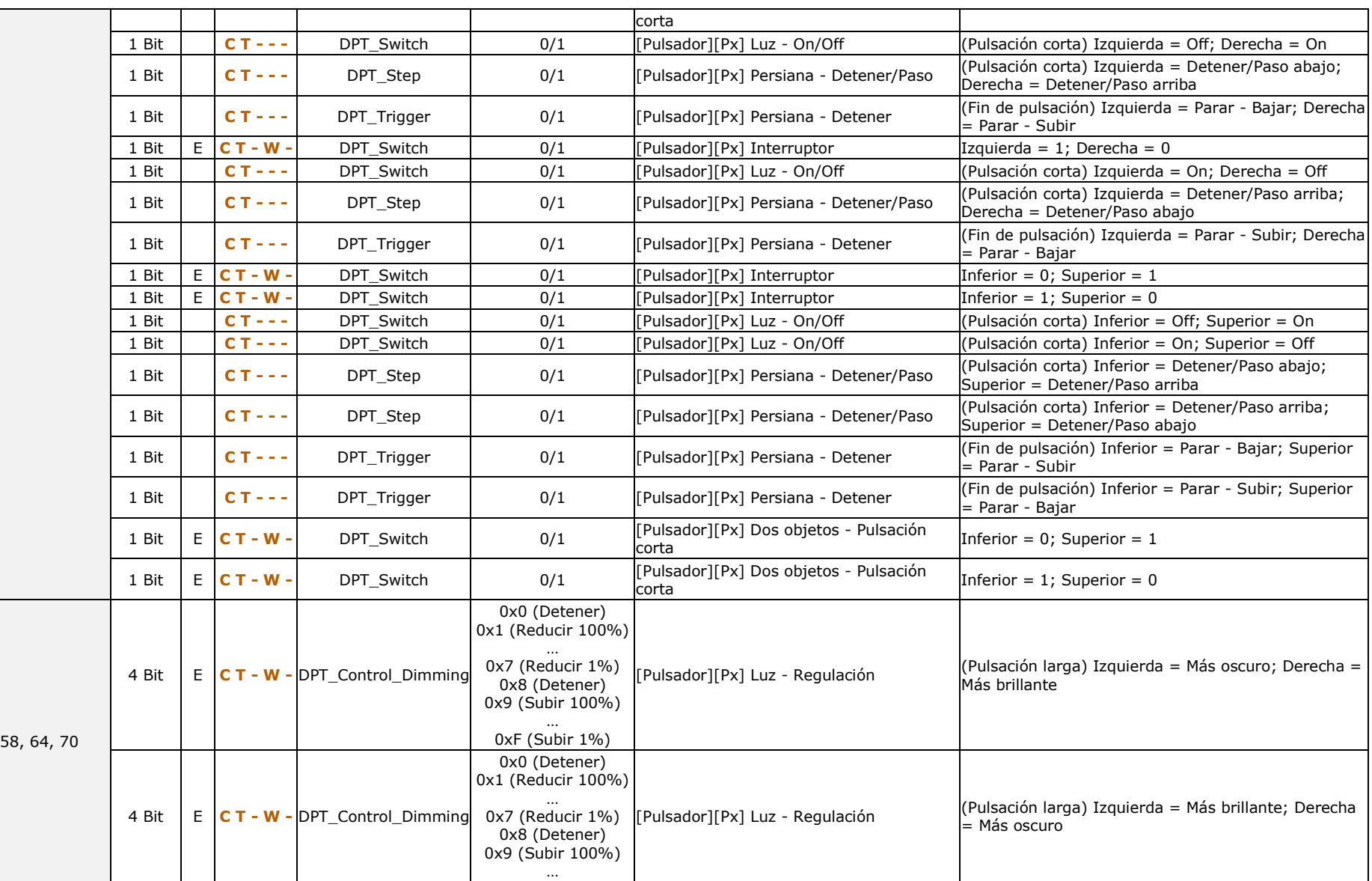

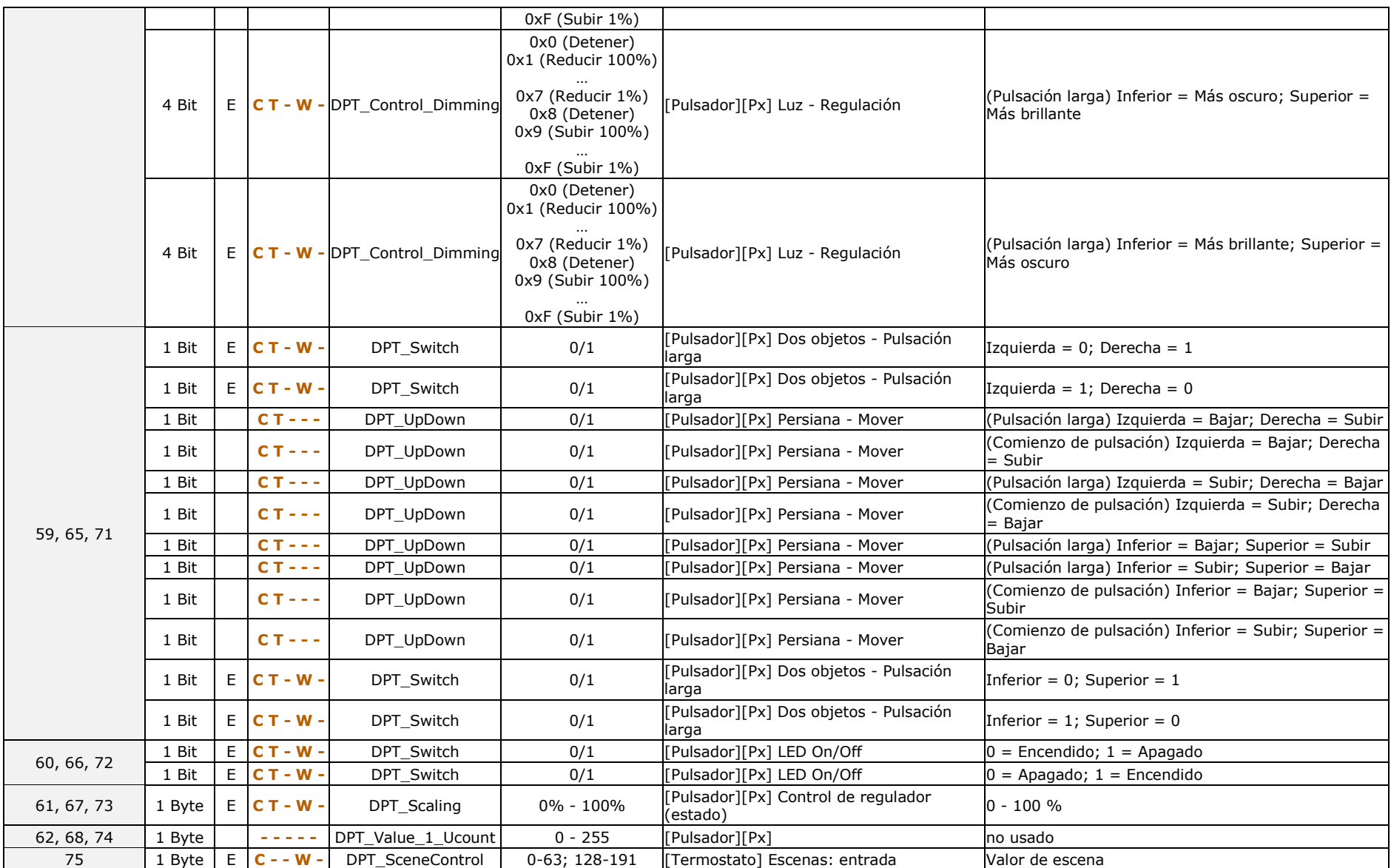

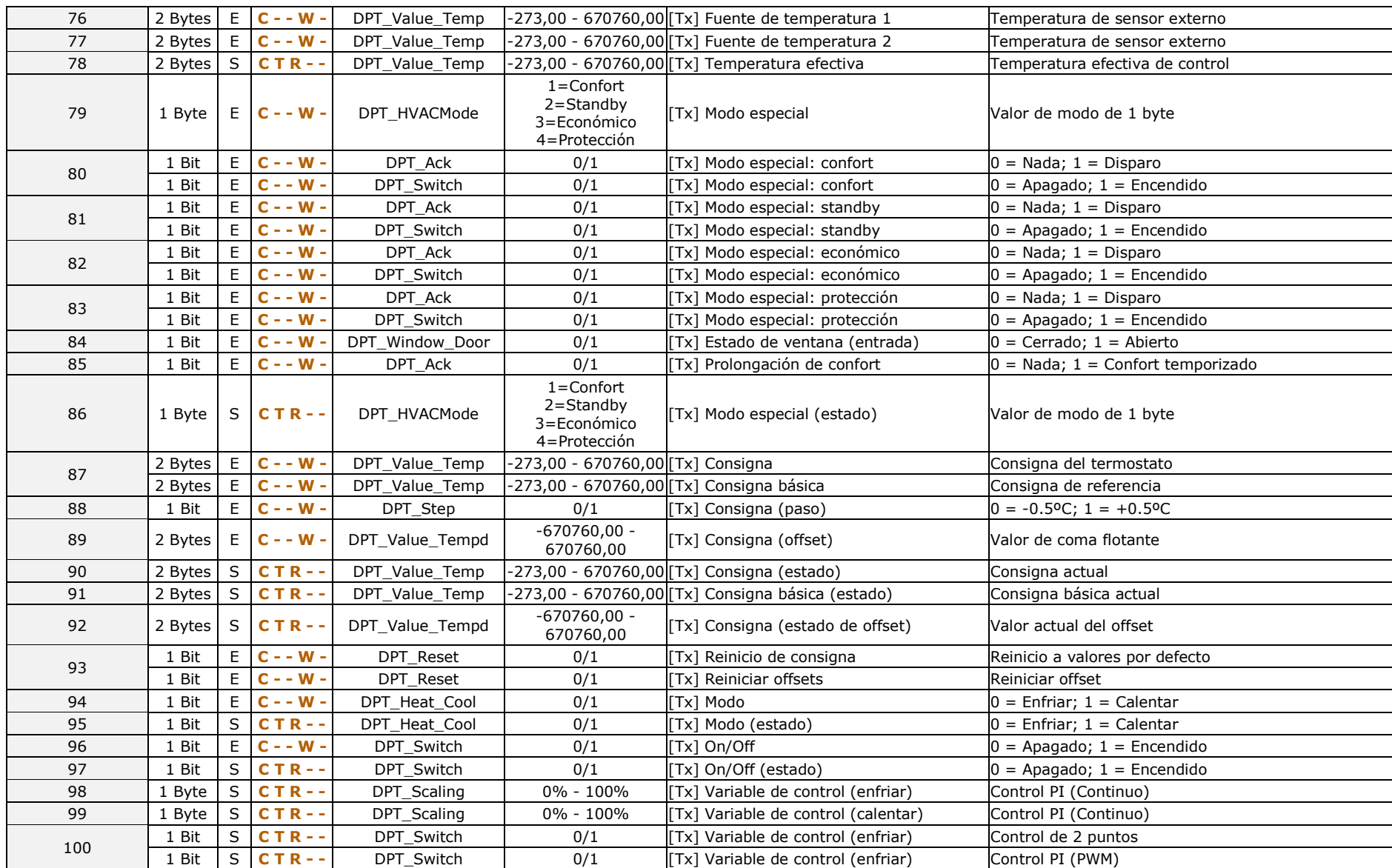

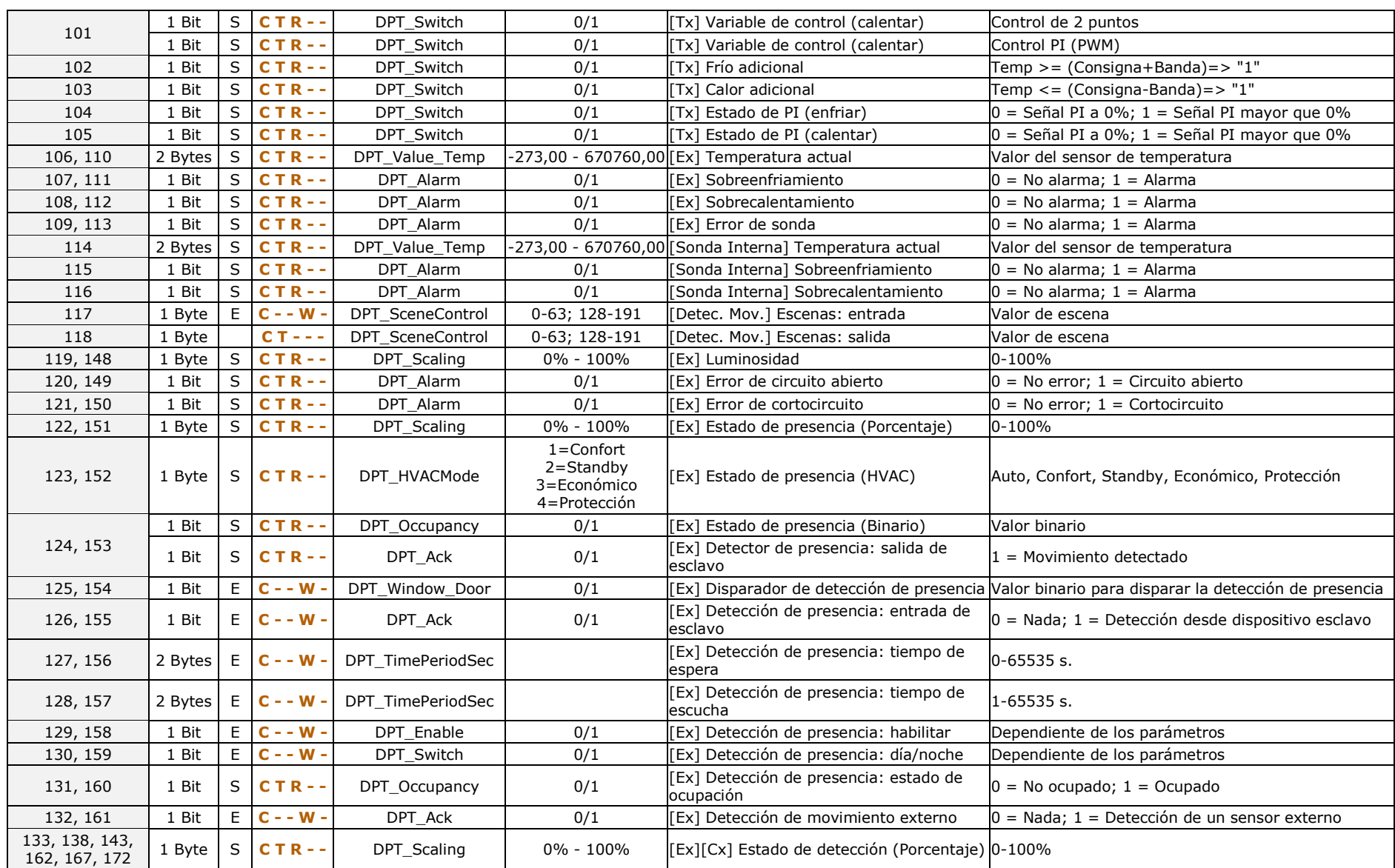

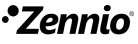

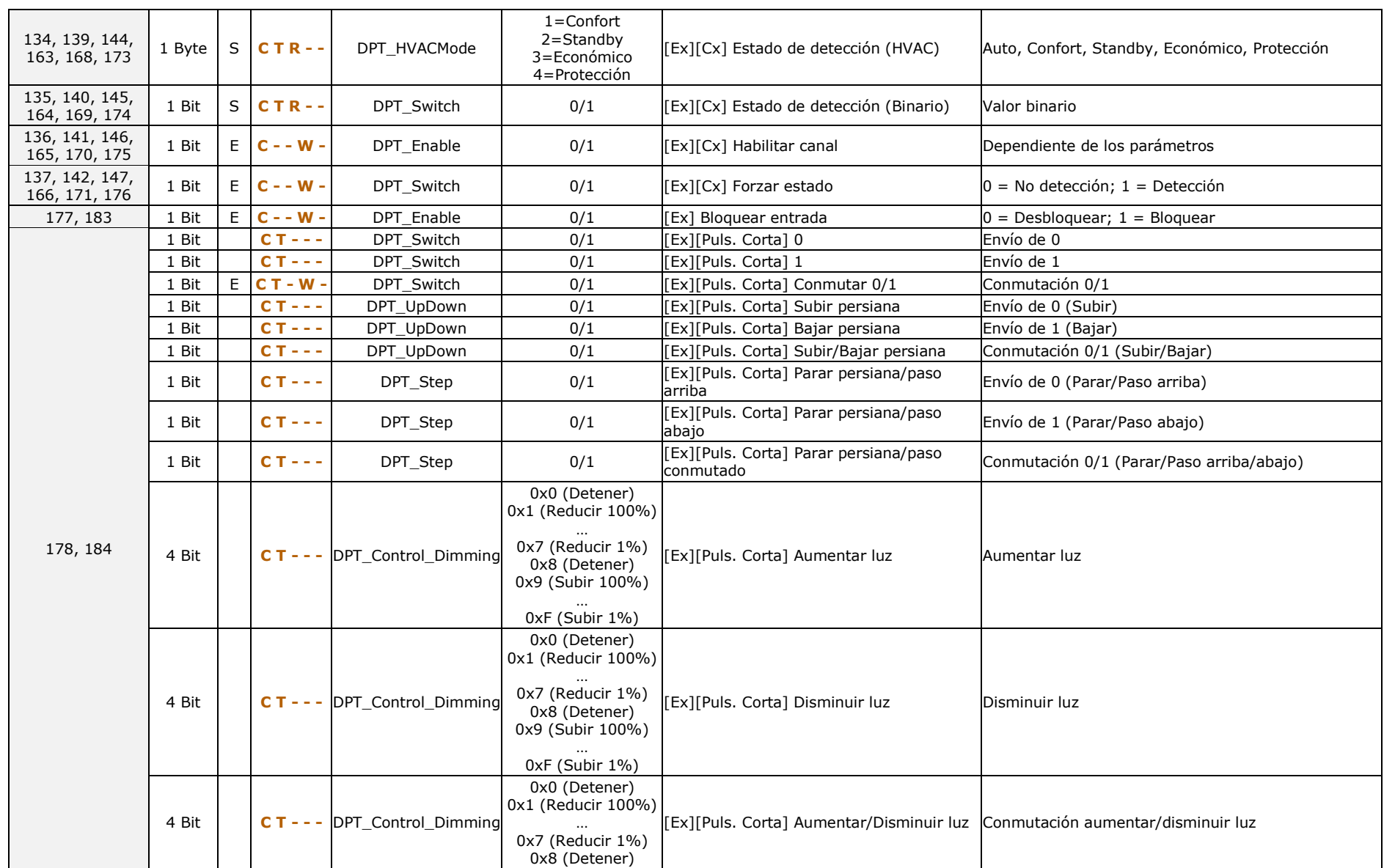

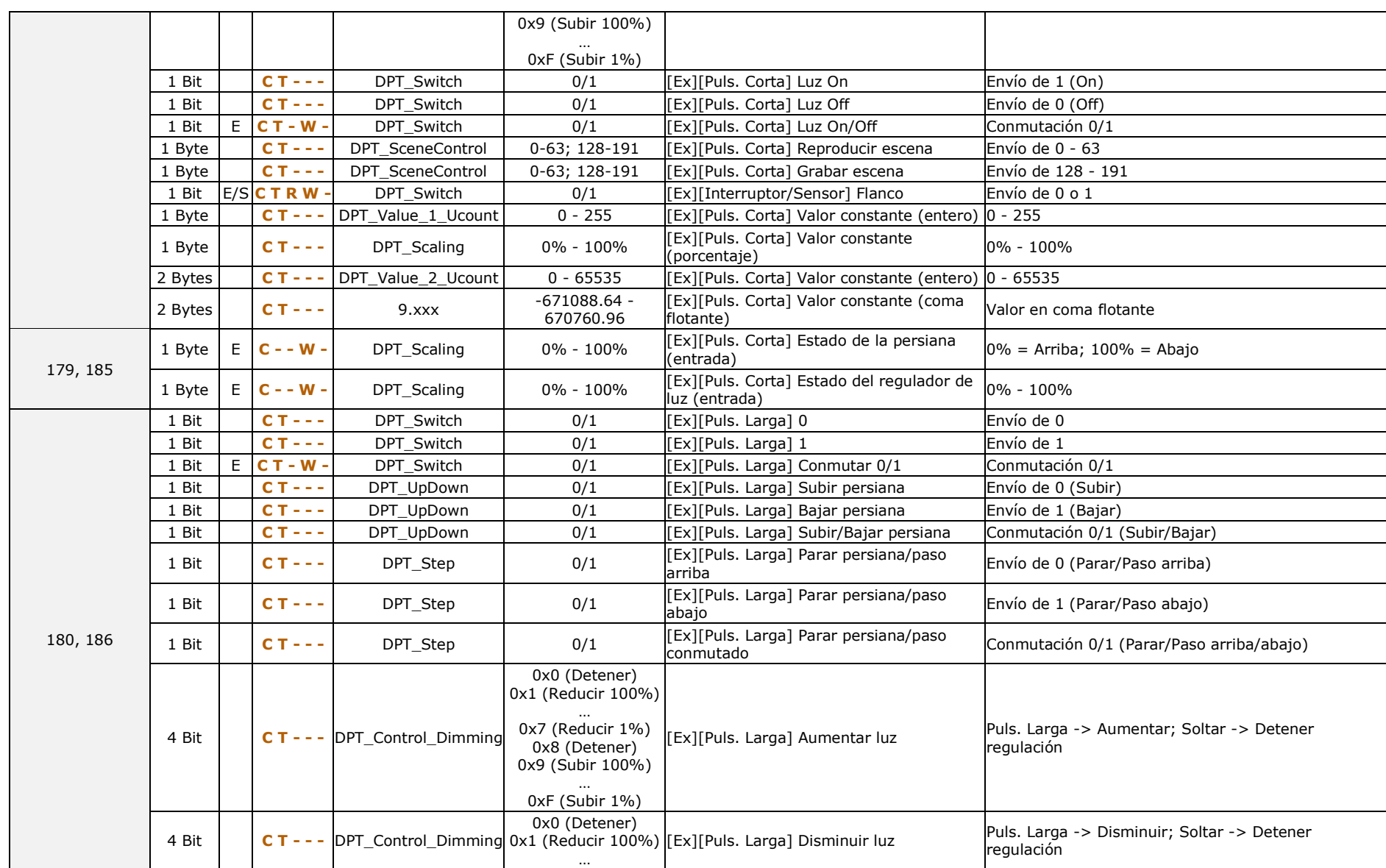

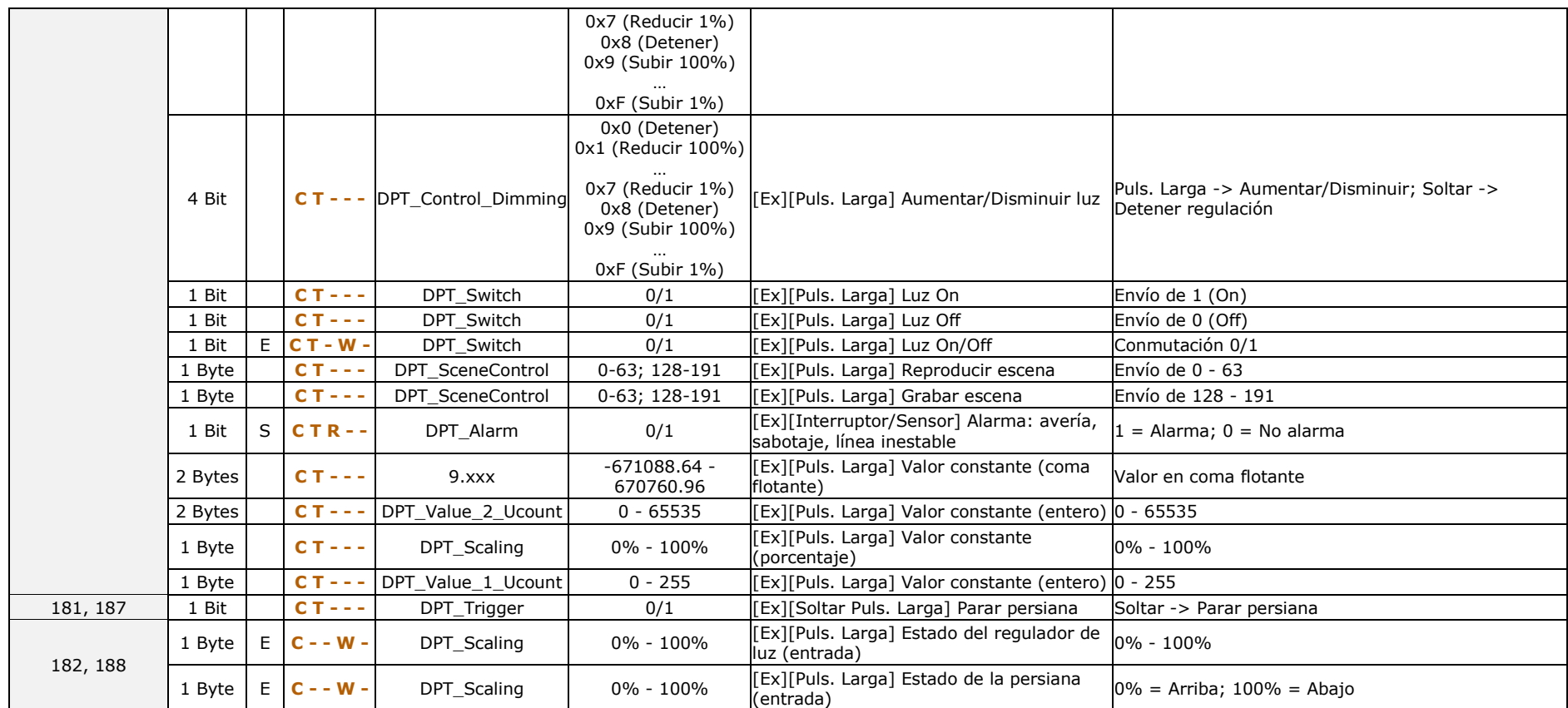

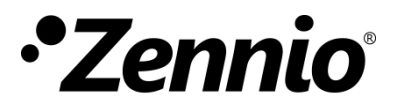

**Únete y envíanos tus consultas sobre los dispositivos Zennio: [http://support.zennio.com](http://support.zennio.com/)**

**Zennio Avance y Tecnología S.L.**

C/ Río Jarama, 132. Nave P-8.11 45007 Toledo (Spain).

*Tel. +34 925 232 002.* 

*www.zennio.com info@*zennio*.com*

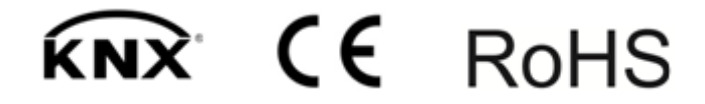